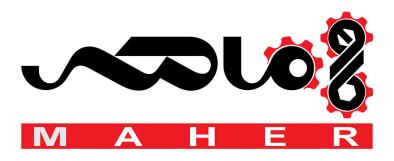

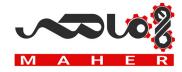

ABB Micro drives

# User's manual

ACS255 drives (0.5...10 hp) (115V-480V Variants)

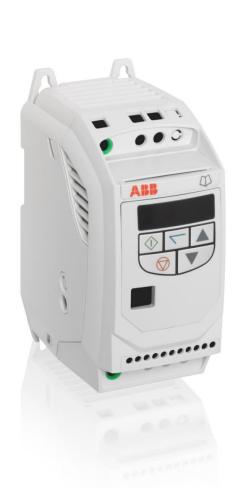

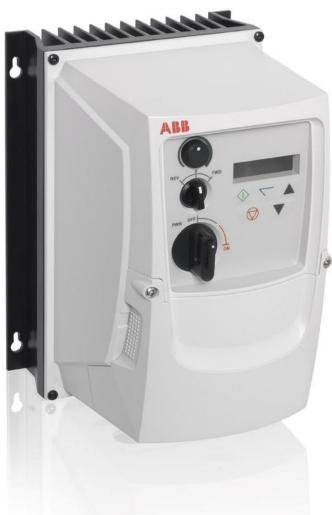

# List of related manuals

| Option manuals and guides              | Code (English)  |
|----------------------------------------|-----------------|
| ACS255 user's manual for 600V variants | 3AXD10000528265 |

You can find manuals and other product documents in PDF format on the Internet. Go to www.abb.com/drives and select Document Library. You can browse the library or enter selection criteria, for example a document code, in the search field. For manuals not available in the Document library, contact your local ABB representative

ACS255 drives 0.5...10 hp

User's manual

3AXD10000528266 Rev B

EN

EFFECTIVE: 2017-06-29

© 2016 ABB Oy. All Rights Reserved.

# 1. Table of Contents

| 1. To  | able of Contents                                                   | 5  |
|--------|--------------------------------------------------------------------|----|
| ACS255 | 5 – IP20 (115V)                                                    | 7  |
| ACS255 | 5 – IP66 (115-480V Switched Variants) EASY START-UP GUIDE          | 8  |
| ACS255 | 5 – IP66 (115-480V Non-Switched Variants) EASY START-UP GUIDE      | 9  |
| 2. Sc  | afety                                                              | 11 |
| 2.1.   | What this chapter contains                                         |    |
| 2.2.   | Use of warnings                                                    |    |
| 2.3.   | Safety in installation and maintenance                             | 11 |
| 2.4.   | Safety in start-up and operation                                   | 12 |
| 3. G   | eneral Information and Ratings                                     | 14 |
| 3.1.   | Type designation key                                               | 14 |
| 3.2.   | Drive Model Numbers – IP20                                         | 15 |
| 3.3.   | Drive Model Numbers – IP66                                         | 15 |
| 4. N   | Nechanical Installation                                            | 16 |
| 4.1.   | General                                                            | 16 |
| 4.2.   | Mechanical Dimensions and Mounting – IP20 Open Units               | 16 |
| 4.3.   | Guidelines for Enclosure Mounting – IP20 Units                     | 16 |
| 4.4.   | Mechanical Dimensions – IP66 (Nema 4X) Enclosed Units              | 17 |
| 4.5.   | Guidelines for Mounting Enclosed Units                             | 17 |
| 4.6.   | Gland Plate and Lock Out                                           | 18 |
| 4.7.   | Removing the Terminal Cover                                        |    |
| 5. Po  | ower Wiring                                                        | 19 |
| 5.1.   | Grounding the Drive                                                | 19 |
| 5.2.   | Wiring Precautions                                                 | 20 |
| 5.3.   | Connection Diagram                                                 | 21 |
| 5.4.   | Drive & Motor Connections                                          | 22 |
| 5.5.   | Motor Terminal Box Connections                                     | 22 |
| 5.6.   | Using the REV/Off/FWD Selector Switch (IP66 Switched Version Only) | 23 |
| 6. C   | ontrol Wiring                                                      | 24 |
| 6.1.   | Control Terminal Connections                                       | 24 |
| 6.2.   | RJ45 Data Connection                                               | 24 |
| 7. O   | peration                                                           | 25 |
| 7.1.   | Managing the Keypad                                                | 25 |
| 7.2.   | Changing Parameters                                                | 25 |
| 7.3.   | Resetting to Factory Default Settings                              | 25 |
| 8. Q   | uick Start-up and Control                                          | 26 |
| 8.1.   | Quick Start-up Terminal Control                                    | 26 |
|        |                                                                    |    |

| 8.2.   | Quick Start-up Keypad Control                           | 27 |
|--------|---------------------------------------------------------|----|
| 9. A   | pplication Macros                                       | 28 |
| 9.1.   | Overview of macros                                      | 28 |
| 10. P  | arameters                                               | 31 |
| 10.1.  | Parameter Structure                                     | 31 |
| 10.2.  | Parameters in the Short parameter mode                  | 32 |
| 10.3.  | Read Only Status parameters                             | 34 |
| 10.4.  | Parameters in the Long parameter mode                   | 36 |
| 10.5.  | Adjusting the Voltage / Frequency (V/f) characteristics | 41 |
| 10.6.  | Motor Thermistor Connection                             | 41 |
| 10.7.  | Preventing un-authorised parameter editing              | 42 |
| 11. M  | Nodbus RTU Communications                               | 44 |
| 11.1.  | Introduction                                            | 44 |
| 11.2.  | Modbus RTU Specification                                | 44 |
| 11.3.  | RJ45 Connector Configuration                            | 44 |
| 11.4.  | Modbus Telegram Structure                               | 44 |
| 11.5.  | Modbus Register Map                                     | 44 |
| 11.6.  | Modbus Parameter Register Map                           | 45 |
| 12. Te | echnical Data                                           | 46 |
| 12.1.  | Environmental                                           | 46 |
| 12.2.  | Rating Tables                                           | 46 |
| 12.3.  | Overload                                                | 47 |
| 12.4.  | Additional Information for UL Compliance                | 47 |
| 12.5.  | Derating Information                                    | 47 |
| 12.6.  | Mains Line input Reactors                               | 48 |
| 13. Tı | rouble Shooting                                         | 50 |
| 13 1   | Fault Code Messages                                     | 50 |

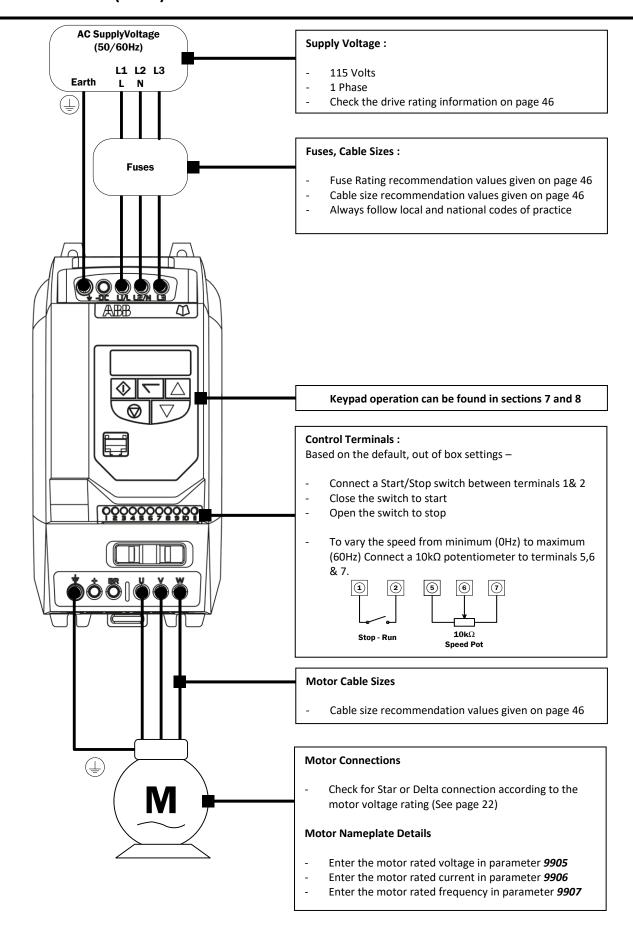

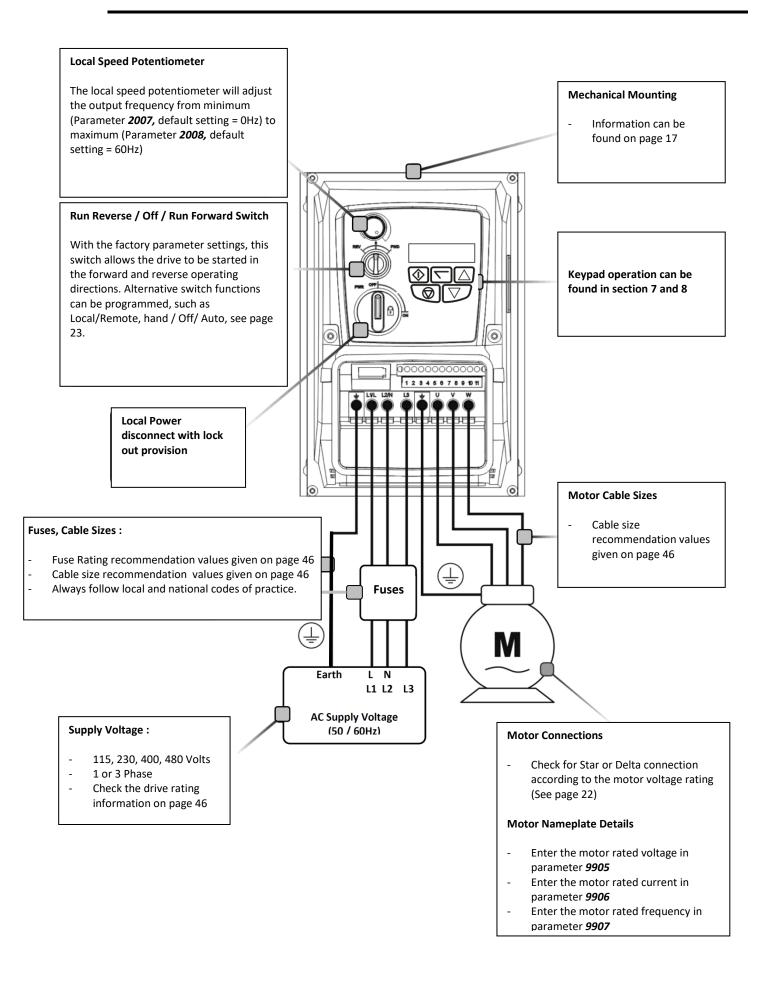

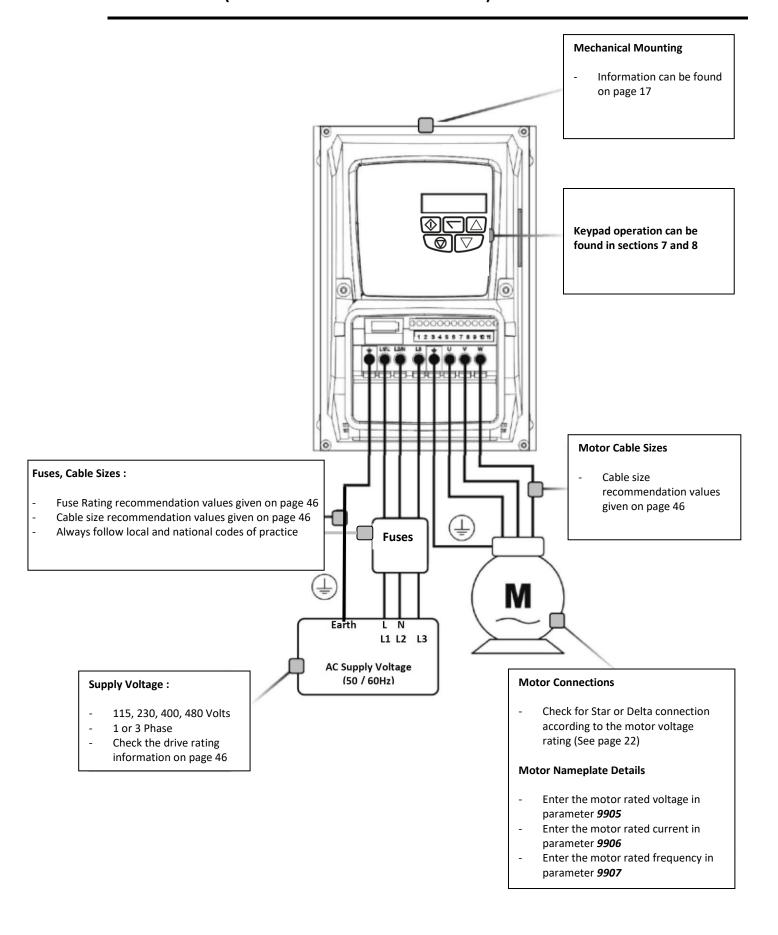

#### **Declaration of Conformity**

The manufacturer hereby states that the ACS255 product range conforms to the relevant safety provisions of the following council directives:

2014/30/EU (EMC) and 2014/35/EU (LVD) 2011/65/EU (RoHS)

| EN 61800-5-1: 2007                               | Adjustable speed electrical power drive systems. Safety requirements. Electrical, thermal and energy.                                              |
|--------------------------------------------------|----------------------------------------------------------------------------------------------------|
| EN 61800-3 2 <sup>nd</sup> Ed: 2004<br>/ A1:2012 | Adjustable speed electrical power drive systems. EMC requirements and specific test methods                                                        |
| EN 55011: 2007                                   | Limits and Methods of measurement of radio disturbance characteristics of industrial, scientific and medical (ISM) radio-frequency equipment (EMC) |
| EN60529 : 1992                                   | Specifications for degrees of protection provided by enclosures                                                                                    |

#### **Electromagnetic Compatibility**

All drives are designed with high standards of EMC in mind.

It is the responsibility of the installer to ensure that the equipment or system into which the product is incorporated complies with the EMC legislation of the country of use. Within the European Union, equipment into which this product is incorporated must comply with the EMC Directive 2004/108/EC. When using an ACS255 with an external filter, compliance with the following EMC Categories, as defined by EN61800-3:2004 can be achieved:

| Drive Type / Rating |                                                                                                    | EMC Category                                                                  |                                                                        |                                        |  |  |
|---------------------|----------------------------------------------------------------------------------------------------|-------------------------------------------------------------------------------|------------------------------------------------------------------------|----------------------------------------|--|--|
|                     |                                                                                                    | First Environment Category C1                                                 | First Environment Category C2                                          | Second Environment Category C3         |  |  |
| ACS255U             |                                                                                                    | Use External EMC Filter                                                       | Use External EMC Filter                                                | Use External EMC Filter                |  |  |
| Note:               |                                                                                                    | vith EMC standards is dependent on a<br>ing frequency, motor, cable lengths a | number of factors including the environd installation methods adopted. | nment in which the drive is installed, |  |  |
|                     | For shielded motor cable lengths greater than 100m and up to 200m, an output dv/dt filter must be used (please refer to |                                                                               |                                                                        |                                        |  |  |
|                     | http://www.abb.com/ProductGuide for further details)                                                                    |                                                                               |                                                                        |                                        |  |  |

All rights reserved. No part of this User Guide may be reproduced or transmitted in any form or by any means, electrical or mechanical including photocopying, recording or by any information storage or retrieval system without permission in writing from the publisher.

#### ABB Drives Ltd © 2016

The manufacturer accepts no liability for any damage caused during or resulting from transport, receipt of delivery, installation or commissioning. The manufacturer also accepts no liability for damage or consequences resulting from inappropriate, negligent or incorrect installation, incorrect adjustment of the operating parameters of the drive, incorrect matching of the drive to the motor, incorrect installation, unacceptable dust, moisture, corrosive substances, excessive vibration or ambient temperatures outside of the design specification.

The contents of this User Guide are believed to be correct at the time of printing. In the interest of a commitment to a policy of continuous improvement, the manufacturer reserves the right to change the specification of the product or its performance or the contents of the User Guide without notice.

This User Guide is for use with version 2.0x Software.

#### **User Guide Revision B**

This user guide is the "original instructions" document. All non-English versions are translations of the "original instructions".

The manufacturer adopts a policy of continuous improvement and whilst every effort has been made to provide accurate and up to date information, the information contained in this User Guide should be used for guidance purposes only and does not form the part of any contract.

### 2.1. What this chapter contains

This chapter contains the safety instructions which you must follow when installing, operating and servicing the drive. If ignored, physical injury or death may follow, or damage may occur to the drive, motor or driven equipment. Read the safety instructions before you work on the unit.

### 2.2. Use of warnings

Warnings caution you about conditions which can result in serious injury or death and/or damage to the equipment and advice on how to avoid the danger. The following warning symbols are used in this manual:

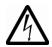

**Electricity warning** warns of hazards from electricity which can cause physical injury and/or damage to the equipment.

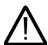

**General warning** warns about conditions, other than those caused by electricity, which can result in physical injury and/or damage to the equipment.

### 2.3. Safety in installation and maintenance

These warnings are intended for all who work on the drive, motor cable or motor.

#### **Electricity safety**

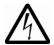

WARNING! Ignoring the instructions can cause physical injury or death, or damage to the equipment.

#### Only qualified electricians are allowed to install and maintain the drive!

• Never work on the drive, motor cable or motor when input power is applied. After disconnecting the input power, always wait for 10 minutes to let the intermediate circuit capacitors discharge before you start working on the drive, motor or motor cable.

Always ensure by measuring with a multimeter (impedance at least 1 Mohm) that:

- 1. There is no voltage between the drive input phases L1, L2 and L3 and the ground.
- 2. There is no voltage between terminals + and BR and the ground.
- Do not work on the control cables when power is applied to the drive or to the external control circuits. Externally supplied control circuits may carry dangerous voltage even when the input power of the drive is switched off.
- Do not make any insulation or voltage withstand tests on the drive.
- Be sure the system is properly grounded before applying power. Do not apply AC power before you ensure that all grounding instructions have been followed. Electrical shock can cause serious or fatal injury.

## Note:

Even when the motor is stopped, dangerous voltage is present at the power circuit terminals L1, L2, L3 and U, V, W and + and BR.

#### **General safety**

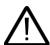

WARNING! Ignoring the following instructions can cause physical injury or death, or damage to the equipment.

- The drive is not field repairable. Never attempt to repair a malfunctioning drive; contact your local ABB representative or Authorized Service Centre for replacement.
- Make sure that dust from drilling does not enter the drive during the installation. Electrically conductive dust inside the drive may cause damage or lead to malfunction.
- Ensure sufficient cooling.

# 2.4. Safety in start-up and operation

These warnings are intended for all who plan the operation, start up or operate the drive.

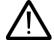

WARNING! Ignoring the following instructions can cause physical injury or death, or damage to the equipment.

- Before adjusting the drive and putting it into service, make sure that the motor and all driven equipment are suitable for
  operation throughout the speed range provided by the drive. The drive can be adjusted to operate the motor at speeds
  above and below the speed provided by connecting the motor directly to the power line.
- Do not activate automatic fault reset functions if dangerous situations can occur. When activated, these functions reset the drive and resume operation after a fault.
- Do not control the motor with an AC contactor or disconnecting device (disconnecting means); use instead the control panel start and stop keys and or external commands (I/O). The maximum allowed number of charging cycles of the DC capacitors (that is, power-ups by applying power) is two per minute.

#### Note:

When parameter 1103 PRIMARY COMMAND SOURCE MODE is not set to 1 or 2, the stop key on the control panel will not
stop the drive. To stop the drive open terminal 2 of the drive control terminals.

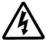

Danger: Indicates a risk of electric shock, which, if not avoided, could result in damage to the equipment and possible injury or death.

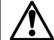

Danger: Indicates a potentially hazardous situation other than electrical, which if not avoided, could result in damage to property.

The ACS255 variable speed drive is intended for professional installation and commissioning into complete equipment or systems as part of a fixed installation. If installed incorrectly it may present a safety hazard. The ACS255 uses high voltages and currents, carries a high level of stored electrical energy, and is used to control mechanical plant that may cause injury. Close attention is required to system design and electrical installation to avoid hazards in either normal operation or in the event of equipment malfunction. Only qualified electricians are allowed to install and maintain this product.

System design, installation, commissioning and maintenance must be carried out only by personnel who have the necessary training and experience. They must carefully read this safety information and the instructions in this Guide and follow all information regarding transport, storage, installation and use of the ACS255, including the specified environmental limitations

information regarding transport, storage, installation and use of the ACS255, including the specified environmental limitations. Do not perform any flash test or voltage withstand test on the ACS255. Any electrical measurements required should be carried out

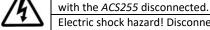

Electric shock hazard! Disconnect and ISOLATE the *ACS255* before attempting any work on it. High voltages are present at the terminals and within the drive for up to 10 minutes after disconnection of the electrical supply. Always ensure by using a suitable multimeter that no voltage is present on any drive power terminals prior to commencing any work.

Where supply to the drive is through a plug and socket connector, do not disconnect until 10 minutes have elapsed after turning off the supply.

Ensure correct grounding connections. The ground cable must be sufficient to carry the maximum supply fault current which normally will be limited by the fuses. Suitably rated fuses should be fitted in the mains supply to the drive, according to any local legislation or codes.

Do not carry out any work on the drive control cables when power is applied to the drive or to the external control circuits.

Within the European Union, all machinery in which this product is used must comply with the Machinery Directive 2006/42/EC, Safety of Machinery. In particular, the machine manufacturer is responsible for providing a main switch and ensuring the electrical equipment complies with EN60204-1.

The level of integrity offered by the ACS255 control input functions – for example stop/start, forward/reverse and maximum speed is not sufficient for use in safety-critical applications without independent channels of protection. All applications where malfunction could cause injury or loss of life must be subject to a risk assessment and further protection provided where needed.

The driven motor can start at power up if the enable input signal is present.

The STOP function does not remove potentially lethal high voltages. ISOLATE the drive and wait 10 minutes before starting any work on it. Never carry out any work on the Drive, Motor or Motor cable when the input power is still applied.

The ACS255 can be programmed to operate the driven motor at speeds above or below the speed achieved when connecting the motor directly to the mains supply. Obtain confirmation from the manufacturers of the motor and the driven machine about suitability for operation over the intended speed range prior to machine start up.

Do not activate the automatic fault reset function on any systems whereby this may cause a potentially dangerous situation.

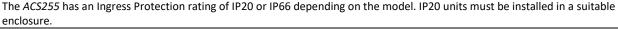

ACS255s are intended for indoor use only.

When mounting the drive, ensure that sufficient cooling is provided. Do not carry out drilling operations with the drive in place, dust and metal shavings from drilling may lead to damage.

The entry of conductive or flammable foreign bodies should be prevented. Flammable material should not be placed close to the drive

Relative humidity must be less than 95% (non-condensing).

Ensure that the supply voltage, frequency and number of phases correspond to the rating of the ACS255 as delivered.

Never connect the mains power supply to the Output terminals U, V, W.

Do not install any type of automatic switchgear between the drive and the motor

Wherever control cabling is close to power cabling, maintain a minimum separation of 4 in. (100 mm) and arrange crossings at 90 degrees

Ensure that all terminals are tightened to the appropriate torque setting

Do not attempt to carry out any repair of the drive. In the case of suspected fault or malfunction, contact your local ABB representative for further assistance.

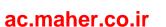

# 3. General Information and Ratings

This chapter contains information about the ACS255 including how to identify the drive.

### 3.1. Type designation key

The type designation contains information on the specification and configuration of the drive. You find the type designation label attached to the drive. The first digits from the left express the basic configuration, for example ACS255-03U-05A8-4.

The explanations of the type designation label selections are described below.

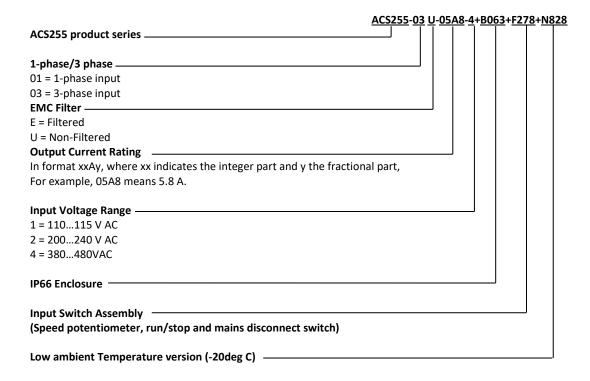

### 3.2. Drive Model Numbers - IP20

Mechanical Dimensions and Mounting information are shown in section 4. Further Electrical Specifications are shown in section 12.2.

| Model Number                          | Power<br>(HP)                                      | Output<br>Current<br>(A) | Input switch assembly | Internal DB<br>transistor | Frame Size |  |  |  |
|---------------------------------------|----------------------------------------------------|--------------------------|-----------------------|---------------------------|------------|--|--|--|
| 1-phase 110V115V AC (+/-10%) - 3 Phas | 1-phase 110V115V AC (+/-10%) - 3 Phase 230V Output |                          |                       |                           |            |  |  |  |
| ACS255-01U-02A3-1                     | 0.5                                                | 2.3                      | No                    | No                        | E1         |  |  |  |
| ACS255-01U-04A3-1                     | 1                                                  | 4.3                      | No                    | No                        | E1         |  |  |  |
| ACS255-01U-05A8-1                     | 1.5                                                | 5.8                      | No                    | Yes                       | E2         |  |  |  |

### 3.3. Drive Model Numbers - IP66

Mechanical Dimensions and Mounting information are shown in section 4. Further Electrical Specifications are shown in section 12.2.

| Model Number                                          | Power<br>(HP) | Output<br>Current<br>(A) | Input switch assembly | Internal DB<br>transistor | Frame Size |
|-------------------------------------------------------|---------------|--------------------------|-----------------------|---------------------------|------------|
| 1-phase 110V115V AC (+/-10%) - 3 Phas                 | e 230V Output |                          |                       |                           |            |
| ACS255-01U-02A3-1+B063                                | 0.5           | 2.3                      | No                    | No                        | E1         |
| ACS255-01U-02A3-1+B063+F278                           | 0.5           | 2.3                      | Yes                   | No                        | E1         |
| ACS255-01U-04A3-1+B063                                | 1             | 4.3                      | No                    | No                        | E1         |
| ACS255-01U-04A3-1+B063+F278                           | 1             | 4.3                      | Yes                   | No                        | E1         |
| ACS255-01U-05A8-1+B063                                | 1.5           | 5.8                      | No                    | Yes                       | E2         |
| ACS255-01U-05A8-1+B063+F278                           | 1.5           | 5.8                      | Yes                   | Yes                       | E2         |
| 1-phase 200240V AC (+/-10%) - 3 Phase                 | Output        |                          | I .                   | 1                         |            |
| ACS255-01U-02A3-2+B063                                | 0.5           | 2.3                      | No                    | No                        | E1         |
| ACS255-01U-02A3-2+B063+F278                           | 0.5           | 2.3                      | Yes                   | No                        | E1         |
| ACS255-01U-04A3-2+B063                                | 1             | 4.3                      | No                    | No                        | E1         |
| ACS255-01U-04A3-2+B063+F278                           | 1             | 4.3                      | Yes                   | No                        | E1         |
| ACS255-01U-06A1-2+B063                                | 1.5           | 6.1                      | No                    | No                        | E1         |
| ACS255-01U-06A1-2+B063+F278                           | 1.5           | 6.1                      | Yes                   | No                        | E1         |
| ACS255-01U-07A0-2+B063                                | 2             | 7                        | No                    | No                        | E1         |
| ACS255-01U-07A0-2+B063+F278                           | 2             | 7                        | Yes                   | No                        | E1         |
| ACS255-01U-07A0-2+B063+D150                           | 2             | 7                        | No                    | Yes                       | E2         |
| ACS255-01U-07A0-2+B063+F278+D150                      | 2             | 7                        | Yes                   | Yes                       | E2         |
| ACS255-010-10/A0-2+B063                               | 3             | 10.5                     | No                    | Yes                       | E2         |
| ACS255-01U-10A5-2+B063+F278                           | 3             | 10.5                     | Yes                   | Yes                       | E2         |
| ACS255-01U-15A3-2+B063                                | 5             | 15.3                     | No                    | Yes                       | E3         |
| ACS255-01U-15A3-2+B063+F278                           | 5             | 15.3                     | Yes                   | Yes                       | E3         |
| 3-phase 200240V AC (+/-10%) - 3 Phase                 |               | 15.5                     | 103                   | 103                       |            |
| ACS255-03U-02A3-2+B063                                | 0.5           | 2.3                      | No                    | No                        | E1         |
| ACS255-030-02A3-2+B063+F278                           | 0.5           | 2.3                      | Yes                   | No                        | E1         |
| ACS255-03U-04A3-2+B063                                | 1.0           | 4.3                      | No                    | No                        | E1         |
| ACS255-03U-04A3-2+B063+F278                           | 1.0           | 4.3                      | Yes                   | No                        | E1         |
| ACS255-03U-06A1-2+B063                                | 1.5           | 6.1                      | No                    | No                        | E1         |
| ACS255-030-00A1-2+B063+F278                           | 1.5           | 6.1                      | Yes                   | No                        | E1         |
| ACS255-030-00A1-2+B003+1278<br>ACS255-03U-07A0-2+B063 | 2             | 7                        | No                    | Yes                       | E2         |
| ACS255-03U-07A0-2+B063+F278                           | 2             | 7                        | Yes                   | Yes                       | E2         |
| ACS255-03U-10A5-2+B063                                | 3             | 10.5                     | No                    | Yes                       | E2         |
| ACS255-03U-10A5-2+B063+F278                           | 3             | 10.5                     | Yes                   | Yes                       | E2         |
| ACS255-03U-18A0-2+B063                                | 5             | 18                       |                       |                           | E3         |
|                                                       | 5             | 18                       | No<br>Yes             | Yes<br>Yes                | E3         |
| ACS255-03U-18A0-2+B063+F278                           |               | 10                       | 162                   | 162                       | E3         |
| 3-phase 380480V AC (+/-10%) - 3 Phase                 |               | 1.2                      | No                    | No                        | Г1         |
| ACS255-03U-01A2-4+B063                                | 0.5           | 1.2                      | No                    | No                        | E1         |
| ACS255-03U-01A2-4+B063+F278<br>ACS255-03U-02A2-4+B063 | 0.5           | 1.2<br>2.2               | Yes<br>No             | No<br>No                  | E1<br>E1   |
|                                                       |               |                          |                       |                           |            |
| ACS255-03U-02A2-4+B063+F278                           | 1             | 2.2                      | Yes                   | No                        | E1         |
| ACS255-03U-03A3-4+B063                                | 1.5           | 3.3                      | No                    | No                        | E1         |
| ACS255-03U-03A3-4+B063+F278                           | 1.5           | 3.3                      | Yes                   | No                        | E1         |
| ACS255-03U-04A1-4+B063                                | 2             | 4.1                      | No                    | No                        | E1         |
| ACS255-03U-04A1-4+B063+F278                           | 2             | 4.1                      | Yes                   | No                        | E1         |
| ACS255-03U-04A1-4+B063+D150                           | 2             | 4.1                      | No                    | Yes                       | E2         |
| ACS255-03U-04A1-4+B063+F278+D150                      | 2             | 4.1                      | Yes                   | Yes                       | E2         |
| ACS255-03U-05A8-4+B063                                | 3             | 5.8                      | No                    | Yes                       | E2         |
| ACS255-03U-05A8-4+B063+F278                           | 3             | 5.8                      | Yes                   | Yes                       | E2         |
| ACS255-03U-09A5-4+B063                                | 5             | 9.5                      | No                    | Yes                       | E2         |
| ACS255-03U-09A5-4+B063+F278                           | 5             | 9.5                      | Yes                   | Yes                       | E2         |
| ACS255-03U-14A0-4+B063                                | 7.5           | 14                       | No                    | Yes                       | E3         |
| ACS255-03U-14A0-4+B063+F278                           | 7.5           | 14                       | Yes                   | Yes                       | E3         |
| ACS255-03U-18A0-4+B063                                | 10            | 18                       | No                    | Yes                       | E3         |
| ACS255-03U-18A0-4+B063+F278                           | 10            | 18                       | Yes                   | Yes                       | E3         |

## 4. Mechanical Installation

#### 4.1. General

- Carefully Unpack the ACS255 and check for any signs of damage. Notify the shipper immediately if any exist.
- Check the drive rating label to ensure it is of the correct type and power requirements for the application.
- Store the ACS255 in its box until required. Storage should be clean and dry and within the temperature range -40°C to +60°C
- The ACS255 should be mounted in a vertical position only on a flat, flame resistant vibration free mounting using the integral holes.
- The ACS255 must be installed in a pollution degree 1 or 2 environment only.
- Do not mount flammable material close to the ACS255
- Ensure that the minimum cooling air gaps, as detailed in sections 4.3 and 4.5 are left clear
- Ensure that the ambient temperature range does not exceed the permissible limits for the ACS255 given on page 46.
- Provide suitable clean, moisture and contaminant free cooling air sufficient to fulfil the cooling requirements of the ACS255
  according to sections 4.3 and 12.1.

### 4.2. Mechanical Dimensions and Mounting – IP20 Open Units

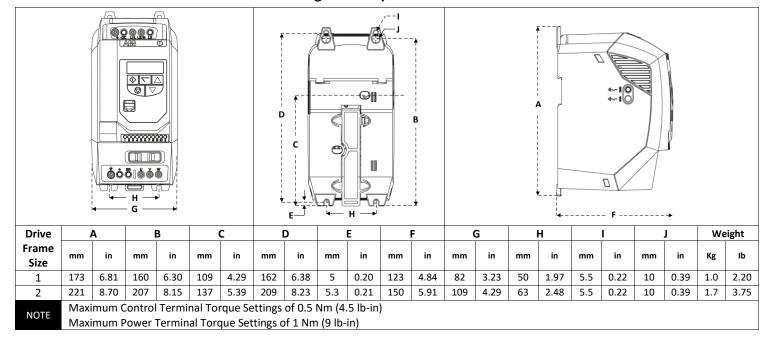

## 4.3. Guidelines for Enclosure Mounting - IP20 Units

- Installation should be in a suitable enclosure, according to EN60529 or other relevant local codes or standards.
- Enclosures should be made from a thermally conductive material.
- Where vented enclosures are used, there should be free space clearance above and below the drive to ensure good air circulation see the diagram below for minimum free space clearance. Air should be drawn in below the drive and expelled above the drive.
- In any environments where the conditions require it, the enclosure must be designed to protect the ACS255 against ingress of
  airborne dust, corrosive gases or liquids, conductive contaminants (such as condensation, carbon dust, and metallic particles) and
  sprays or splashing water from all directions.
- High moisture, salt or chemical content environments should use a suitably sealed (non-vented) enclosure.

The enclosure design and layout should ensure that the adequate ventilation paths and clearances are left to allow air to circulate through the drive heatsink. ABB Drives recommend the following minimum mounting clearance requirements for drives mounted in non-ventilated metallic enclosures:-

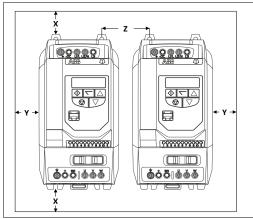

| Drive | 2     | X       | Υ    |      | Z       |      |
|-------|-------|---------|------|------|---------|------|
| Size  | Abo   | Above & |      | her  | Between |      |
|       | Below |         | Side |      | 260     |      |
|       | mm    | in      | mm   | in   | mm      | in   |
| 1     | 50    | 1.97    | 50   | 1.97 | 33      | 1.30 |
| 2     | 75    | 2.95    | 50   | 1.97 | 46      | 1.81 |

#### Note

Dimension Z assumes that the drives are mounted side-by-side with no clearance.

Typical drive heat losses are 3% of operating load conditions.

Above are guidelines only and the operating ambient temperature of the drive MUST be maintained at all times.

# 4.4. Mechanical Dimensions – IP66 (Nema 4X) Enclosed Units

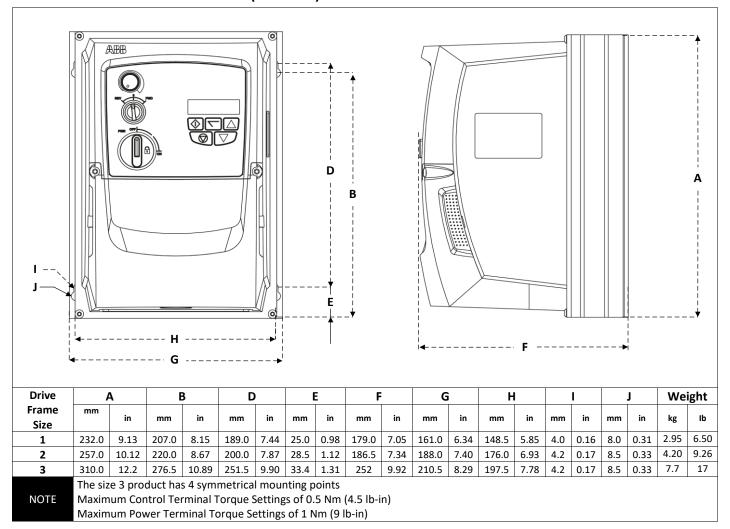

# 4.5. Guidelines for Mounting Enclosed Units

- Before mounting the drive, ensure that the chosen location meets the environmental condition requirements for the drive shown in section 12.1
- The drive must be mounted vertically, on a suitable flat surface
- The minimum mounting clearances as shown in the table below must be observed
- The mounting site and chosen mountings should be sufficient to support the weight of the drives
- The Enclosed ACS255s can be installed side-by-side with their heatsink flanges touching. This gives adequate ventilation space between drives.
- If the ACS255 is to be installed above another drive or any other heatproducing device, the minimum vertical spacing (X) is 150mm (5.9 inches) above and below.

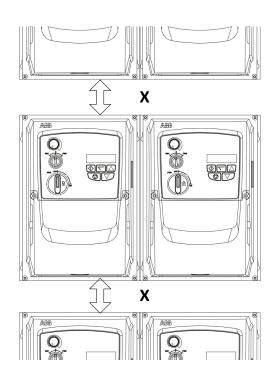

### 4.6. Gland Plate and Lock Out

The use of a suitable gland system is required to maintain the appropriate IP / Nema rating. The gland plate has pre moulded cable entry holes for power and motor connections suitable for use with glands as shown in the following table. Where additional holes are required, these can be drilled to suitable size. Please take care when drilling to avoid leaving any particles within the product.

| Cable Gland recommended Hole Sizes & types: |                   |               |                   |  |  |  |  |
|---------------------------------------------|-------------------|---------------|-------------------|--|--|--|--|
|                                             | Moulded Hole Size | UL Gland Size | Metric Gland Size |  |  |  |  |
| Frame Size 1                                | 0.866in (22mm)    | PG13.5        | M20               |  |  |  |  |
| Frame Size 2 & 3                            | 1.11in (28.2mm)   | PG21          | M25               |  |  |  |  |
|                                             | Drill Size        | UL Gland Size | Metric            |  |  |  |  |
| Flexible Conduit Hole Size                  |                   |               |                   |  |  |  |  |
| Frame Size 1                                | 1.125in (28mm)    | ¾ in          | 21                |  |  |  |  |
| Frame Size 2 & 3                            | 1.375in (35mm)    | 1 in          | 27                |  |  |  |  |

- UL rated ingress protection ("Type") is only met when cables are installed using a UL recognized bushing or fitting for a flexibleconduit system which meets the required level of protection ("Type")
- For conduit installations the conduit entry holes require standard opening to the required sizes specified per the NEC.
- Not intended for rigid conduit system

#### **Local Power Isolator Lock out**

On the switched models the Local Power Isolator switch can be locked in the 'Off' position using a 20mm standard shackle padlock (not supplied).

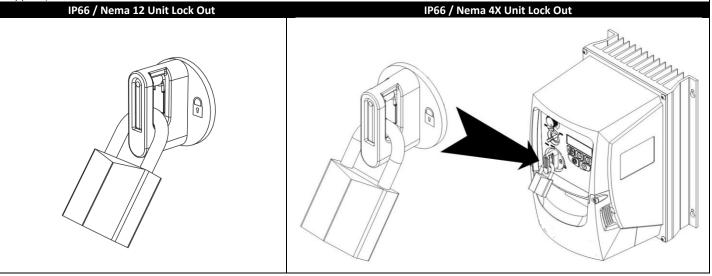

# 4.7. Removing the Terminal Cover

To access the connection terminals, the drive front cover needs to be removed as shown.

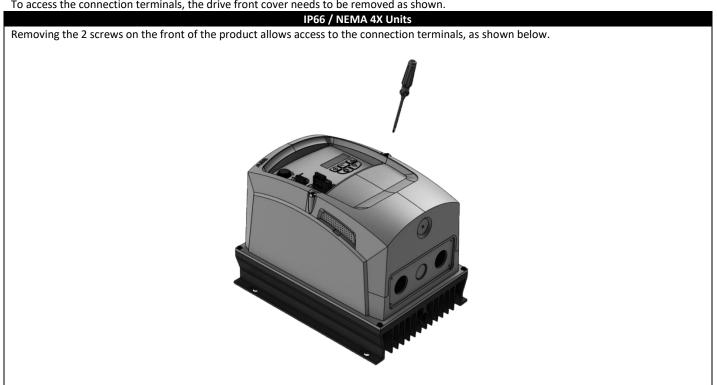

# 5. Power Wiring

### 5.1. Grounding the Drive

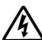

This manual is intended as a guide for proper installation. ABB Drives Ltd cannot assume responsibility for the compliance or the non-compliance to any code, national, local or otherwise, for the proper installation of this drive or associated equipment. A hazard of personal injury and/or equipment damage exists if codes are ignored during installation.

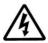

This ACS255 contains high voltage capacitors that take time to discharge after removal of the main supply. Before working on the drive, ensure isolation of the main supply from line inputs. Wait ten (10) minutes for the capacitors to discharge to safe voltage levels. Failure to observe this precaution could result in severe bodily injury or loss of life.

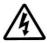

Only qualified electrical personnel familiar with the construction and operation of this equipment and the hazards involved should install, adjust, operate, or service this equipment. Read and understand this manual and other applicable manuals in their entirety before proceeding. Failure to observe this precaution could result in severe bodily injury or loss of life.

#### 5.1.1. Recommended installation for EMC compliance

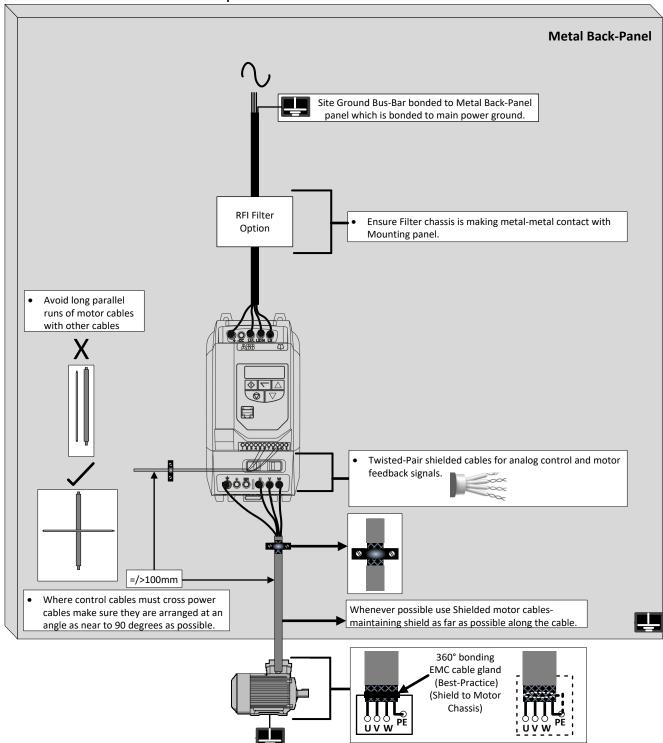

#### 5.1.2. Grounding Guidelines

The ground terminal of each ACS255 should be individually connected DIRECTLY to the site ground bus bar (through the filter if installed). ACS255 ground connections should not loop from one drive to another, or to, or from any other equipment. Ground loop impedance must confirm to local industrial safety regulations. To meet UL regulations, UL approved ring crimp terminals should be used for all ground wiring connections.

The drive Safety Ground must be connected to system ground. Ground impedance must conform to the requirements of national and local industrial safety regulations and/or electrical codes. The integrity of all ground connections should be checked periodically.

#### 5.1.3. Protective Earth Conductor

The Cross sectional area of the PE Conductor must be at least equal to that of the incoming supply conductor.

#### 5.1.4. Safety Ground

This is the safety ground for the drive that is required by code. One of these points must be connected to adjacent building steel (girder, joist), a floor ground rod, or bus bar. Grounding points must comply with national and local industrial safety regulations and/or electrical codes.

The safety ground terminal provides a grounding point for the motor cable shield. The motor cable shield connected to this terminal (drive end) should also be connected to the motor frame (motor end). Use a shield terminating or EMI clamp to connect the shield to the safety ground terminal.

#### 5.1.5. Motor Ground

The motor ground must be connected to one of the ground terminals on the drive.

#### 5.1.6. Ground Fault Monitoring

As with all inverters, a leakage current to earth can exist. The ACS255 is designed to produce the minimum possible leakage current while complying with worldwide standards. The level of current is affected by motor cable length and type, the effective switching frequency, the earth connections used and the type of RFI filter installed. If a GFCI (Ground Fault Current interrupter) is to be used, the following conditions apply: -

- The device must be suitable for protecting equipment with a DC component in the leakage current
- Individual GFCI's should be used for each ACS255

The ACS255 product range has input supply voltage surge suppression components fitted to protect the drive from line voltage transients, typically originating from lightning strikes or switching of high power equipment on the same supply.

### 5.2. Wiring Precautions

Connect the *ACS255* according to sections 5.3 and 5.4, ensuring that motor terminal box connections are correct. There are two connections in general: Star and Delta. It is essential to ensure that the motor is connected in accordance with the voltage at which it will be operated. For more information, refer to section 5.5.

Type MC continuous corrugated aluminium armor cable with symmetrical grounds or shielded power cable is recommended for the motor cables if metallic conduit is not used.

The power cables must be rated for  $75\,^{\circ}$ C ( $167\,^{\circ}$ F).

#### 5.2.1. EMC Filters

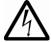

**WARNING!** EMC filters should not be used when there is a risk that the phase to earth voltage could exceed the phase to phase voltage, Typically IT (ungrounded) and corner-grounded TN systems, otherwise this may cause danger or damage to the EMC filter.

# 5.3. Connection Diagram

#### 5.3.1. IP66 (Nema 4X) Switched Units

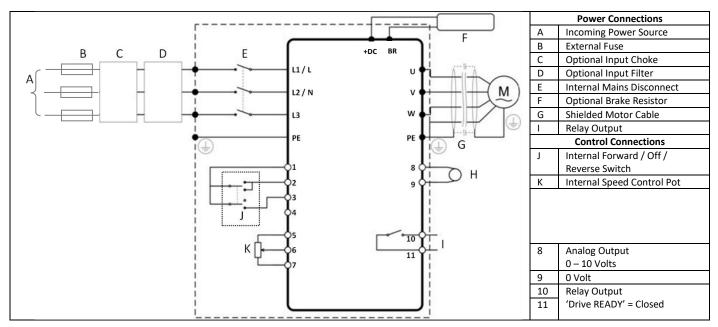

5.3.2. IP20 & IP66 (Nema 4X) Non-Switched Units

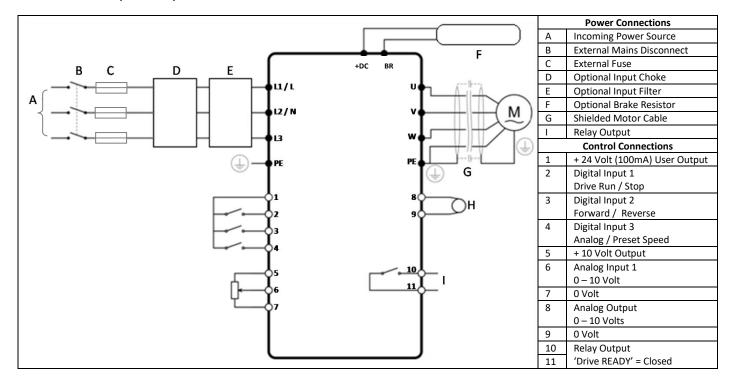

#### 5.4. Drive & Motor Connections

For 1 phase supply, power should be connected to L1/L, L2/N. For 3 phase supplies power should be connected to L1, L2, L3. Phase sequence is not important. The Motor should be connected to U, V, W

For drives that have a dynamic brake transistor an optional external braking resistor will need be connected to +DC and BR when required.

The brake resistor circuit should be protected by a suitable thermal protection circuit. The "-DC", "+" and "BR" connections are blanked off by plastic tabs when sent from the factory. The plastic tabs can be removed if/when required.

Size 1 Connections

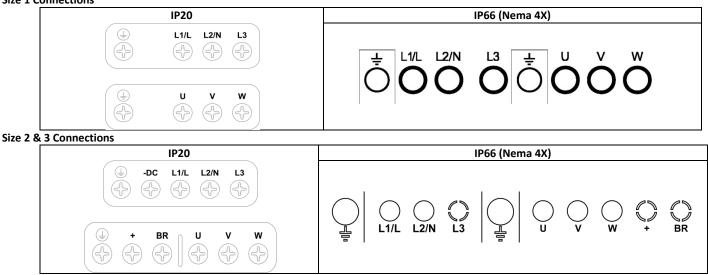

#### 5.5. Motor Terminal Box Connections

Most general purpose motors are wound for operation on dual voltage supplies. This is indicated on the nameplate of the motor. This operational voltage is normally selected when installing the motor by selecting either STAR or DELTA connection. STAR always gives the higher of the two voltage ratings. Example Motor nameplate shown below (380V Delta illustrated):

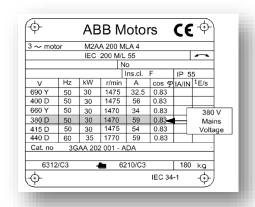

# 5.6. Using the REV/Off/FWD Selector Switch (IP66 Switched Version Only)

By adjusting the parameter settings the *ACS255* can be configured for multiple applications and not just for Forward or Reverse. This could typically be for Hand/Off/Auto applications (also known as Local/Remote) for Industrial fan and pump industries.

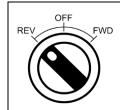

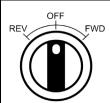

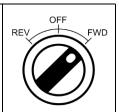

| Switch Position                |                                                            |                   | Paramet | ers to Set        | Notes                                                                                                    |
|--------------------------------|------------------------------------------------------------|-------------------|---------|-------------------|----------------------------------------------------------------------------------------------------|
|                                | Switch Position                                            |                   | 1103    | 9902              | Notes                                                                                                    |
| Run Reverse                    | STOP                                                       | Run Forward       | 0       | 0                 | Factory Default Configuration<br>Run Forward or Reverse with speed<br>controlled from the Local POT                                             |
| STOP                           | STOP                                                       | Run Forward       | 0       | 5,7               | Run forward with speed controlled form the local POT<br>Run Reverse - disabled                                                                  |
| Preset Speed 1                 | STOP                                                       | Run Forward       | 0       | 1                 | Run Forward with speed controlled from the Local POT Preset Speed 1 provides a 'Jog' Speed set in parameter <b>1202</b>                         |
| Run Reverse                    | STOP                                                       | Run Forward       | 0       | 6, 8              | Run Forward or Reverse with speed controlled from the Local POT                                                                                 |
| Run in Auto                    | STOP                                                       | Run in Hand       | 0       | 4                 | Run in Hand – Speed controlled from the Local POT Run in Auto 0 Speed controlled using Analog input 2 e.g. from PLC with 4-20mA signal.         |
| Run in Speed<br>Control        | STOP                                                       | Run in PI Control | 5       | 1                 | In Speed Control the speed is controlled from the Local POT In PI Control, Local POT controls PI set point                                      |
| Run in Preset Speed<br>Control | STOP                                                       | Run in PI Control | 5       | 0, 2, 4,5,<br>812 | In Preset Speed Control, parameter <b>1202</b> sets the Preset Speed In PI Control, POT can control the PI set point (Parameter <b>4010</b> =1) |
| Run in Hand                    | Run in Hand STOP Run in Auto  Run in Hand STOP Run in Auto |                   | 3       | 6                 | Hand – speed controlled from the Local POT<br>Auto – Speed Reference from Modbus                                                                |
| Run in Hand                    |                                                            |                   | 3       | 3                 | Hand – Speed reference from Preset Speed 1<br>(Parameter <b>1202</b> )<br>Auto – Speed Reference from Modbus                                    |

# **6.1. Control Terminal Connections**

### **Default Connections**

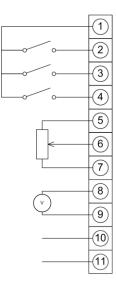

| Control Terminals |         | inals                             | Description                                                                      |
|-------------------|---------|-----------------------------------|----------------------------------------------------------------------------------|
| 1                 | +24V    | +24V Output                       | +24V, 100mA.                                                                     |
| 2                 | DI1     | Digital Input 1                   | Positive logic                                                                   |
| 3                 | DI2     | Digital Input 2                   | "Logic 1" input voltage range: 8V 30V DC "Logic 0" input voltage range: 0V 4V DC |
| 4                 | DI/AI 3 | Digital/Analog<br>Input 3         | Digital: 8 to 30V<br>Analog: 0 to 10V, 0 to 20mA or 4 to 20mA                    |
| 5                 | +10V    | +10V Output                       | +10V, 10mA, 1kΩ minimum                                                          |
| 6                 | DI/AI4  | Digital/Analog<br>Input 4         | Analog: 0 to 10V, 0 to 20mA or 4 to 20mA<br>Digital: 8 to 30V                    |
| 7                 | СОМ     | 0V                                | User ground connected to terminal 9                                              |
| 8                 | AO      | Analog Output /<br>Digital Output | Analog: 0 to 10V, 20mA maximum Digital: 0 to 24V                                 |
| 9                 | AGND    | 0V                                | User ground connected to terminal 7                                              |
| 10                | ROC     | Relay Common                      |                                                                                  |
| 11                | RNO     | Relay Contact                     | Contact 255Vac, 6A / 30Vdc, 5A                                                   |

# 6.2. RJ45 Data Connection

For MODBUS RTU register map information please refer to page 44

When using MODBUS control the Analog and Digital Inputs can be configured as shown in section 9.1.3

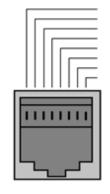

- No Connection No Connection
- 0 Volts -RS485 (PC)

- +RS485 (PC) +RS485 (PC) +24 Volt -RS485 (Modbus RTU) +RS485 (Modbus RTU)

### Warning:

This is not an Ethernet connection. Do not connect directly to an Ethernet port.

# 7. Operation

# 7.1. Managing the Keypad

The drive is configured and its operation monitored via the keypad and display.

|            | NAVIGATE        | Used to display real-time information, to access and exit parameter edit mode and to store parameter changes. (press for >1 second to toggle between status and parameter mode) |  |
|------------|-----------------|----------------------------------------------------------------------------------------------------|--|
|            | UP              | Used to increase speed in real-time mode or to increase parameter values in parameter edit mode                                                                                 |  |
|            | DOWN            | Used to decrease speed in real-time mode or to decrease parameter values in parameter edit mode                                                                                 |  |
| $\bigcirc$ | RESET /<br>STOP | Used to reset a tripped drive. When in Keypad mode is used to Stop a running drive.                                                                                             |  |
| $\Diamond$ | START           | When in keypad mode, used to Start a stopped drive or to reverse the direction of rotation if bi-directional keypad mode is enabled                                             |  |

# 7.2. Changing Parameters

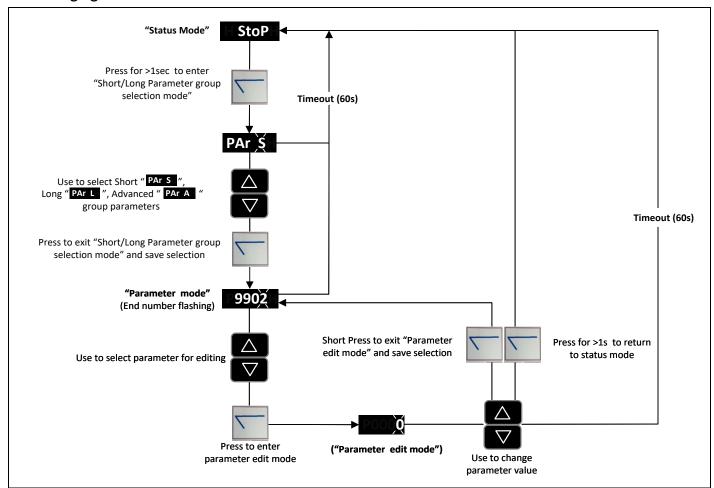

NOTE When attempting to edit a parameter the drive must be stopped (not running), if not "L" will be shown on the left side of the display.

# 7.3. Resetting to Factory Default Settings

To reset factory default parameters, press  $\triangle$ ,  $\nabla$  and  $\odot$  for >2s. The display shows P-dEF . Press the  $\odot$  button to acknowledge and reset the drive.

# 8. Quick Start-up and Control

# 8.1. Quick Start-up Terminal Control

When delivered, the drive is in the factory default state, meaning that it is set to operate in terminal control mode (Parameter 9902 DIGITAL INPUTS FUNCTION SELECT = 0 and 1103 PRIMARY COMMAND SOURCE MODE = 0) and all parameters have the default values as indicated in section 10.

- 1. Perform Mechanical and Electrical installation as per section 4 and 5.
- 2. Connect a control switch between the control terminals 1 and 2 ensuring that the contact is open (drive disabled).
- 3. Connect a potentiometer ( $1k\Omega$  min to  $10 k\Omega$  max) between terminals 5 and 7, and the wiper to terminal 6.
- 4. With the potentiometer set to zero, switch on the supply to the drive. The display will show  $5 \pm \alpha P$ .
- 5. Press and hold the navigate key for >1s to enter parameter view mode and enter motor data from motor nameplate into parameter 9905 MOTOR RATED VOLTAGE, 9906 MOTOR RATED CURRENT, and parameter 9907 MOTOR RATED FREQUENCY. Enter the rated RPM (nameplate) of the motor in 9908 MOTOR RATED SPEED to allow the display of the estimated motor speed.
- 6. Close the control switch, terminals 1-2. The drive is now 'enabled' and the output frequency/speed are controlled by the potentiometer. The display shows zero speed in Hz (H  $\Box .\Box$ ) with the potentiometer turned to minimum. If the display is not showing Hz, change it using the  $\square$  (Navigate) key.
- 7. Turn the potentiometer to maximum. The motor will accelerate to 60Hz (the default value of parameter **2008** MAXIMUM FREQUENCY / SPEED LIMIT) under the control of the accelerating ramp time parameter **2202** ACCELERATION RAMP TIME. The display shows 60Hz (H 60.0) at max speed.
- 8. To display motor current (A), briefly press the (Navigate) key.
- 9. To display estimated motor speed (RPM), briefly press the \( \subseteq \) (Navigate) key a second time.

  (Motor nameplate speed (RPM) must be entered in **9908** Motor Rated Speed to display the estimated RPM).
- 10. To display power (Hp) briefly press the \( \subseteq \) (Navigate) key a third time.
- 11. Press again to return to speed (Hz) display.

To stop the motor, either turn the potentiometer back to zero or disable the drive by opening the control switch (terminals 1-2).

If the enable/disable switch is opened the drive will decelerate to stop at which time the display will show  $5 \pm aP$ . If the potentiometer is turned to zero with the enable/disable closed the display will show H = 0.0 = 0.0 (0.0Hz), if left like this for 60 seconds the drive will go into standby mode, display shows  $5 \pm aBB$ , waiting for a speed reference signal.

## 8.2. Quick Start-up Keypad Control

To allow the ACS255 to be controlled from the keypad in a forward direction only, set parameter 1103 PRIMARY COMMAND SOURCE MODE =1:

- 1. Perform Mechanical and Electrical installation as per section 4 and 5.
- 2. Connect a control switch between the control terminals 1 and 2 ensuring that the contact is open (drive disabled).
- 3. Switch on the supply to the drive, Press and hold the navigate key for > 1 to enter parameter view mode and set parameter 1103 Primary Command Source Mode = 1
- 4. Enable the drive by closing the switch between control terminals 1 & 2. The display will show  $5 \pm \rho P$ .
- 5. Press the ♦ key. The display shows H □.□. If the display is not showing Hz, change it using the □ (Navigate) key.
- 6. Press  $\triangle$  to increase speed.
- 7. The drive will run forward, increasing speed until  $\triangle$  is released.

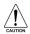

The rate of acceleration is controlled by the setting of parameter 2202 ACCELERATION RAMP TIME, check this before starting.

- 8. Press  $\nabla$  to decrease speed. The drive will decrease speed until  $\nabla$  is released. The rate of deceleration is limited by the setting in 2203 DECELERATION RAMP TIME.
- 9. Press the 🛡 key. The drive will decelerate to rest at the rate set in parameter 2203 DECELERATION RAMP TIME.
- 10. The display will finally show  $5 \pm oP$  at which point the drive is disabled
- 11. To preset a target speed prior to enable, press the  $\bigcirc$  key while the drive is stopped. The display will show the target speed, use the  $\triangle$  &  $\nabla$  keys to adjust as required then press the  $\bigcirc$  key to return the display to  $5 E_{\square}P$ .
- 12. Pressing the  $\bigcirc$  key will start the drive accelerating to the target speed.

To allow the *ACS255* to be controlled from the keypad in a forward and reverse direction, set parameter *1103* PRIMARY COMMAND SOURCE MODE =2:

- 13. Operation is the same as when parameter 1103 PRIMARY COMMAND SOURCE MODE =1 for start, stop and changing speed.
- 14. Press the  $\bigcirc$  key. The display changes to H  $\square.\square$ .
- 15. Press  $\triangle$  to increase speed
- 16. The drive will run forward, increasing speed until  $\triangle$  is released. Acceleration is limited by the setting in parameter 2202 ACCELERATION RAMP TIME. The maximum speed is the speed set in parameter 2008 MAXIMUM FREQUENCY / SPEED LIMIT.
- 17. To reverse the direction of rotation of the motor, press the  $\bigcirc$  key again.

#### 8.3. Drive Operating Displays.

| StoP                                                                               | Drive mains power applied, but no Enable or Run signal applied                                                                                                    |                                                    |  |  |
|------------------------------------------------------------------------------------|----------------------------------------------------------------------------------------------------|----------------------------------------------------|--|--|
| н О.О.                                                                             | Drive running, display shows output frequency (Hz)  Whilst the drive is running, the following displayed in the drive is running, the following displayed in the drive is running. |                                                    |  |  |
| A 0.0.                                                                             | Drive running, display shows motor current (Amps)  Can be selected by briefly pressing the button on the drive. Each press of the button on the drive.                                                                                                    |                                                    |  |  |
| P 0.0.                                                                             | Drive Running, display shows motor power (kW) cycle the display through to the next selection                                                                                                    |                                                    |  |  |
|                                                                                    | If the enable/disable switch is opened the drive will decelerate to stop at which time the display will show 5 to P. If the                                                                                                    |                                                    |  |  |
| potentiometer is turned to zero with the enable/disable closed the display will sh |                                                                                                    | will show H 🗓.🗓. (0.0Hz), if left like this for 60 |  |  |
| 30,1003                                                                            | for a speed reference signal.                                                                                                    |                                                    |  |  |

# 9. Application Macros

# 9.1. Overview of macros

Application macros are pre-programmed parameter sets. While starting up the drive, the user selects the macro best suited for the purpose with parameter **9902** DIGITAL INPUTS FUNCTION SELECT and **1103** PRIMARY COMMAND SOURCE MODE.

| 1103 (control Mode)               | Selected Speed Reference     |
|-----------------------------------|------------------------------|
| 0 : Terminal Mode                 | Analog input 1               |
| 1 : Keypad Mode (uni-directional) | Digital Potentiometer        |
| 2 : Keypad Mode (bi-directional)  | Digital Potentiometer        |
| 4 : Fieldbus Control              | Speed reference via Fieldbus |
| 5 : User PI mode                  | PI controller output         |

#### 9.1.1. Terminal Mode 1103 PRIMARY COMMAND SOURCE MODE = 0.

| 9902 | Digital input 1 (T2)                             | Digital input 2 (T3                       | )                                               | Digital                                     | input 3 (T                 | 4)        | Analog in             | put (T6)         | Comments                                                                                 |
|------|--------------------------------------------------|-------------------------------------------|-------------------------------------------------|---------------------------------------------|----------------------------|-----------|-----------------------|------------------|------------------------------------------------------------------------------------------|
| 0    | Open: Stop (disable)                             | Open : Forward ru                         |                                                 |                                             | Analog sp                  |           | Analog in             | put 1 reference  |                                                                                          |
|      | Closed: Run (enable)                             | Closed : Reverse ru                       |                                                 | Closed : Preset speed 1                     |                            | 7         | put 2 : 0: 0: 0: 0: 0 |                  |                                                                                          |
| 1    | Open: Stop (disable) Closed: Run (enable)        | Open: Analog spee<br>Closed : Preset spe  |                                                 | Open: Preset speed 1 Closed: Preset speed 2 |                            | Analog in | put 1 reference       |                  |                                                                                          |
|      | cioscar nair (cirasic)                           | Digital Input 2                           | Digital In                                      |                                             | Preset S                   |           |                       |                  | 4 Preset speeds selectable.                                                              |
|      | One of Chandeles                                 | Open                                      | Open                                            |                                             | Preset S                   | need 1    | Open: Pre             | eset speeds 1-4  | Analog input used as digita                                                              |
| 2    | Open: Stop (disable)<br>Closed: Run (enable)     | Closed                                    | Open                                            |                                             | Preset S                   |           | Closed : N            | Лах Speed        | input Closed status: 8V <                                                                |
|      | Closed. Kull (ellable)                           | Open                                      | Closed                                          |                                             | Preset S                   |           | (paramet              | er <b>2008</b> ) | Vin < 30V                                                                                |
|      |                                                  | Closed                                    | Closed                                          |                                             | Preset S                   |           |                       |                  |                                                                                          |
| 3    | Open: Stop (disable)<br>Closed: Run (enable)     | Open : Analog spe<br>Closed : Preset spe  |                                                 | Externa<br>Open: 1<br>Closed:               |                            | ıt:       | Analog in             | put 1 reference  | Connect external motor<br>thermistor PTC type or<br>similar to digital input 3           |
| 4    | Open: Stop (disable)<br>Closed: Run (enable)     | Open : Analog inpu<br>Closed : Analog inp |                                                 | Analog                                      | input 2 re                 | ference   | Analog in             | put 1 reference  | Switches between analog inputs 1 and 2                                                   |
| 5    | Open: Fwd Stop<br>Closed: Fwd Run                | Open: Reverse Sto<br>Closed: Reverse Ru   | •                                               |                                             | Analog sp<br>: Preset sp   |           | Analog in             | put 1 reference  | Closing digital inputs 1 and 2 together carries out a fast stop (Parameter <b>2206</b> ) |
| 6    | Open: Stop (disable)<br>Closed: Run (enable)     | Open : Forward<br>Closed : Reverse        |                                                 | Open: 1<br>Closed:                          |                            | ut:       | Analog in             | put 1 reference  | Connect external motor thermistor PTC type or similar to digital input 3                 |
| 7    | Open: Stop (disable)<br>Closed: Fwd Run (enable) | Open: Stop (disabl<br>Closed: Rev Run (e  | •                                               | Open: 1<br>Closed:                          | • •                        | ıt :      | Analog in             | put 1 reference  | Closing digital inputs 1 and 2 together carries out a fast stop (Parameter <b>2206</b> ) |
|      |                                                  |                                           |                                                 | Digital                                     | Input 3                    | Analo     | g Input 1             | Preset Speed     |                                                                                          |
|      | Onen Sten (disable)                              | 0                                         |                                                 | Open                                        |                            | Open      |                       | Preset Speed 1   |                                                                                          |
| 8    | Open: Stop (disable) Closed: Run (enable)        | Closed : Reverse                          | Open : Forward                                  |                                             |                            | Open      |                       | Preset Speed 2   |                                                                                          |
|      | Closed. Kull (ellable)                           | Closed . Reverse                          |                                                 | Open                                        |                            | Closed    | ł                     | Preset Speed 3   |                                                                                          |
|      |                                                  |                                           |                                                 | Closed                                      |                            | Closed    | d                     | Preset Speed 4   |                                                                                          |
|      |                                                  |                                           |                                                 | Digital                                     | Input 3                    | Analo     | g Input 1             | Preset Speed     | Closing digital inputs 1 and                                                             |
|      | Open: Stop (disable)                             | Open: Stop (disabl                        | e)                                              | Open                                        |                            | Open      |                       | Preset Speed 1   | 2 together carries out a                                                                 |
| 9    | Closed: Forward Run                              | Closed: Reverse Ru                        | un                                              | Closed                                      |                            | Open      |                       | Preset Speed 2   | fast stop (Parameter                                                                     |
|      | (enable)                                         | (enable)                                  |                                                 | Open                                        |                            | Closed    |                       | Preset Speed 3   | <b>2206</b> )                                                                            |
|      |                                                  |                                           |                                                 | Closed                                      |                            | Closed    | 1                     | Preset Speed 4   | 22007                                                                                    |
| 10   | Normally Open (NO) Momentary close to run        | Normally Closed ( Momentary open          |                                                 |                                             | Analog sp<br>Preset sp     |           | Analog in             | put 1 reference  |                                                                                          |
| 11   | Normally Open (NO)<br>Momentary close to run     | ,                                         | , , ,                                           |                                             | lly Open (I<br>ntary close | ,         | Analog in             | put 1 reference  | Closing digital inputs 1 and 3 together carries out a fast stop (Parameter <b>2206</b> ) |
| 12   | Open: Stop (disable)<br>Closed: Run (enable)     |                                           | pen: Fast Stop (disable)<br>losed: Run (enable) |                                             | Analog sp<br>: Preset sp   |           | Analog in             | put 1 reference  |                                                                                          |
| NOTE | Negative Preset Speeds will                      | be inverted if Run Re                     | verse selec                                     | cted                                        |                            |           |                       |                  |                                                                                          |
|      | <i>9902</i> =0                                   |                                           | 990                                             | 2 = 1                                       |                            |           |                       | 990              | 2=2                                                                                      |

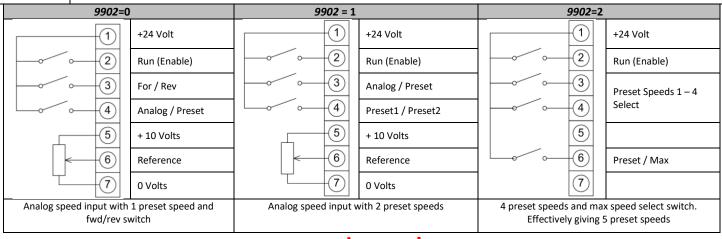

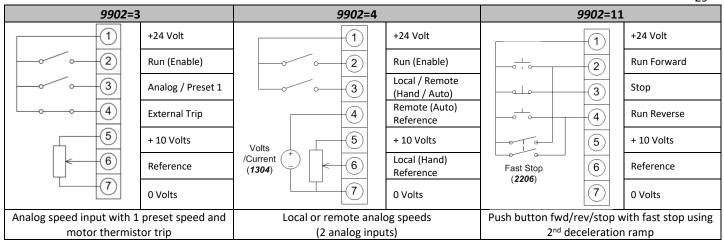

### 9.1.2. Keypad Mode 1103 PRIMARY COMMAND SOURCE MODE = 1 or 2.

| 9902               | Digital input 1 (T2)                         | Digital input 2 (T3)                       | Digital input 3 (T4)                             | Analog input (T6)                              | Comments                                                                       |
|--------------------|----------------------------------------------|--------------------------------------------|--------------------------------------------------|------------------------------------------------|--------------------------------------------------------------------------------|
| 0, 1,<br>5,<br>812 | Open: Stop (disable)<br>Closed: Run (enable) | Closed : remote UP push-<br>button         | Closed : remote DOWN push-button                 | Open : Forward<br>+24V : Reverse               |                                                                                |
| 2                  | Open: Stop (disable)<br>Closed: Run (enable) | Closed : remote UP push-<br>button         | Closed : remote DOWN push-button                 | Open: Keypad speed ref<br>+24V: Preset speed 1 |                                                                                |
| 3                  | Open: Stop (disable)<br>Closed: Run (enable) | Closed : remote UP push-<br>button         | External trip input :<br>Open: Trip, Closed: Run | Closed : remote DOWN push-button               | Connect external motor<br>thermistor PTC type or similar<br>to digital input 3 |
| 4                  | Open: Stop (disable)<br>Closed: Run (enable) | Closed : remote UP push-<br>button         | Open: Keypad speed ref<br>Closed: Analog input 1 | Analog input 1                                 |                                                                                |
| 6                  | Open: Stop (disable)<br>Closed: Run (enable) | Open : Forward run<br>Closed : Reverse run | External trip input :<br>Open: Trip, Closed: Run | Open: Keypad speed ref<br>+24V: Preset speed 1 | Connect external motor<br>thermistor PTC type or similar<br>to digital input 3 |
| 7                  | Open: Forward Stop<br>Closed: Forward Run    | Open: Reverse Stop<br>Closed: Reverse Run  | External trip input :<br>Open: Trip, Closed: Run | Open: Keypad speed ref<br>+24V: Preset speed 1 | Closing digital inputs 1 and 2 together carries out a fast stop (2206)         |

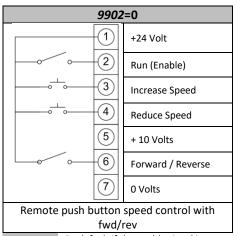

NOTE

By default if the enable signal is present the drive will not Enable until the START button is pressed. To automatically enable the drive when the enable signal is present set Parameter 1100 KEYPAD MODE RESTART FUNCTION = 2 or 3. This then disables the use of the START & STOP buttons

#### 9.1.3. Modbus Control Mode 1103 PRIMARY COMMAND SOURCE MODE = 4.

| 9902              | Digital input 1 (T2)                         | Digital input 2 (T3)                                 | Digital input 3 (T4)                             | Analog input (T6)      | Comments                                                                                                    |
|-------------------|----------------------------------------------|------------------------------------------------------|--------------------------------------------------|------------------------|----------------------------------------------------------------------------------------------------|
| 02,<br>45,<br>812 | Open: Stop (disable)<br>Closed: Run (enable) | No effect                                            | No effect                                        | No effect              | Run and stop commands given via<br>the RS485 link and Digital input 1<br>must be closed for the drive to run. |
| 3                 | Open: Stop (disable)<br>Closed: Run (enable) | Open: Master speed ref<br>Closed: Preset speed 1     | External trip input :<br>Open: Trip, Closed: Run | No effect              | Connect external motor thermistor PTC type or similar to digital input 3                                      |
| 6                 | Open: Stop (disable)<br>Closed: Run (enable) | Open : Master speed ref<br>Closed : Analog input     | External trip input :<br>Open: Trip, Closed: Run | Analog input reference | Master Speed Ref - start and stop controlled via RS485. Keypad Speed                                          |
| 7                 | Open: Stop (disable)<br>Closed: Run (enable) | Open : Master speed ref<br>Closed : keypad speed ref | External trip input :<br>Open: Trip, Closed: Run | No effect              | Ref - drive auto runs if digital input 1 closed, depending on Parameter 1100 setting                          |

For further information on the MODBUS RTU Register Map information and communication setup please refer to section 11.

### 9.1.4. PI Mode 1103 PRIMARY COMMAND SOURCE MODE = 5.

| 9902         | Digital input 1 (T2)                         | Digital input 2 (T3)                         | Digital input 3 (T4)                             | Analog input (T6)        | Comments                                                                                   |
|--------------|----------------------------------------------|----------------------------------------------|--------------------------------------------------|--------------------------|--------------------------------------------------------------------------------------------|
| 0, 2,<br>912 | Open: Stop (disable)<br>Closed: Run (enable) | Open : PI control<br>Closed : Preset speed 1 | PI feedback analog input                         | Analog input 1           | Analog Input 1 can provide an adjustable PI setpoint, by setting Parameter <b>4010</b> = 1 |
| 1            | Open: Stop (disable)<br>Closed: Run (enable) | Open : PI control<br>Closed : Analog input 1 | PI feedback analog input                         | Analog input 1           | Analog Input 1 can provide an adjustable PI setpoint, by setting Parameter <b>4010</b> = 1 |
| 3, 7         | Open: Stop (disable)<br>Closed: Run (enable) | Open : PI control<br>Closed : Preset speed 1 | External trip input :<br>Open: Trip, Closed: Run | PI feedback analog input | Connect external motor<br>thermistor PTC type or similar<br>to digital input 3             |
| 4            | Normally Open (NO)<br>Momentary close to run | Normally Closed (NC) Momentary open to stop  | PI Feedback Analog Input                         | Analog Input 1           | Normally Open (NO) Momentary close to run                                                  |
| 5            | Normally Open (NO)<br>Momentary close to run | Normally Closed (NC) Momentary open to stop  | Open: PI Control<br>Closed: Preset Speed 1       | PI Feedback Analog Input | Normally Open (NO) Momentary close to run                                                  |
| 6            | Normally Open (NO)<br>Momentary close to run | Normally Closed (NC) Momentary open to stop  | Open: External Trip<br>Closed: Run               | PI Feedback Analog Input | Normally Open (NO)<br>Momentary close to run                                               |
| 8            | Open: Stop (disable)<br>Closed: Run (enable) | Open : Forward run<br>Closed : Reverse run   | PI feedback analog input                         | Analog input 1           | Analog Input 1 can provide an adjustable PI setpoint, by setting Parameter <b>4010</b> = 1 |

| PI Mode 1103=5, 9902=0                 | PI Mode 1103=5, 9902=             | PI Mode 1:                    | 103=5, 9902=3            |
|----------------------------------------|-----------------------------------|-------------------------------|--------------------------|
| +24 Volt                               | 1 +24 Volt                        |                               | +24 Volt                 |
| Run (Enable)                           | Run (Enal                         | ole)                          | Run (Enable)             |
| PI / Preset Speed 1                    | PI / Local                        | (Hand)                        | PI / Preset Speed 1      |
| 4 PI Feedback                          | PI Feedba                         | ack 4                         | External Trip            |
| Volts (5)                              | Volts +10 Volt                    | Volts                         |                          |
| /Current (1304) 6                      | /Current (1304) Local (Ha         | /Current ( )                  | PI Feedback              |
| 7 0 Volt                               | 7 0 Volt                          |                               | 0 Volt                   |
| Remote closed loop PI feedback control | Remote closed loop PI feedback co | ntrol with Remote closed loop | PI feedback control with |
| with Local Preset speed 1              | Local Analog speed input          | Local Preset speed            | 1 and motor thermistor   |
| ·                                      |                                   | *                             | trip                     |

### NOTE

By default the PI reference is set for a digital reference level set in Parameter 4011 PI DIGITAL REFERENCE (SETPOINT).

When using an Analog reference set Parameter **4010** PI DIGITAL REFERENCE (SETPOINT = 1 (analog) and connect reference signal to analog input 1 (T6).

The default settings for proportional gain (parameter 4001), integral gain (Parameter 4002) and feedback mode (Parameter 4005) are suitable for most fan and pump applications.

The analog reference used for PI controller can also be used as the local speed reference when parameter **9902** DIGITAL INPUTS FUNCTION SELECT =1.

### 10. Parameters

#### 10.1. Parameter Structure

The parameters within the drive are split into 3 groups, group 1 is titled "Short Parameter mode" displayed as "Par S" on the drive display, group 2 is titled "Long Parameter mode" displayed as "Par L" on the drive display and group 3 is titled "Advanced Parameter mode" displayed as "Par A".

- "Par S" group brings together the most commonly used parameters to aid quick setup.
- "Par L" group includes all of the drive parameters (except those in "Par-A" group.
- "Par A" group includes the drives advanced functions.

#### 10.1.1. Group Navigation.

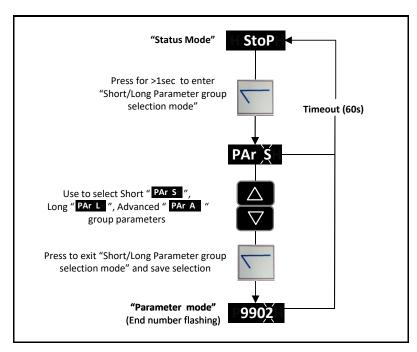

# 10.1.2. Parameter Structure table.

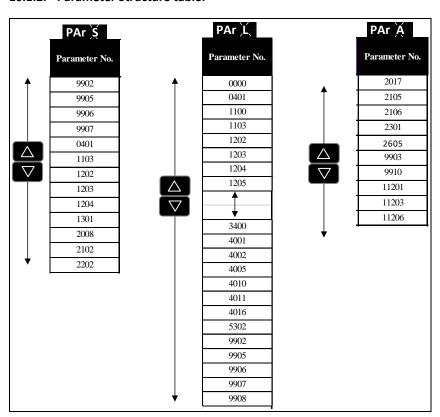

# 10.2. Parameters in the Short parameter mode

The following table describes the parameters that are visible in the Short parameter mode. See page 25 for how to select the parameter mode. All parameters are presented in detail in section 10.4.

| No.     | Name/Value                          | Description                                                                                                    | Def                     |
|---------|-------------------------------------|----------------------------------------------------------------------------------------------------|-------------------------|
| 99 STA  | RT-UP DATA                          | Application macros.                                                                                                    |                         |
| 9902    | DIGITAL INPUTS FUNCTION SELECT      | Defines the function of the digital inputs depending on the control mode setting in Parameter <b>1103</b> PRIMARY COMMAND SOURCE MODE. See Application macros on page 28. | 1                       |
| 9905    | MOTOR RATED VOLTAGE                 | This parameter should be set to the rated (nameplate) voltage of the motor (Volts).                                                                                       | Duive Detin             |
|         |                                     | This parameter should be set to the racea (namepiate) voltage of the motor (volts).                                                                                       | Drive Ratin<br>Dependen |
|         | 110V/230V rated drives 0255V        | Voltage                                                                                                    |                         |
|         | 0233 V                              | <b>Note</b> : The stress on the motor insulation is always dependent on the drive supply voltage.                                                                         |                         |
|         | 400V rated drives                   | This also applies in the case where the motor voltage rating is lower than the rating of the                                                                              |                         |
|         | 0500V                               | drive and the supply of the drive.                                                                                                    |                         |
| 9906    | MOTOR RATED CURRENT                 | This parameter should be set to the rated (nameplate) current of the motor.                                                                                               | Drive Ratir<br>Dependen |
|         | 0.2*drive rated output              | Current                                                                                                    |                         |
|         | current1.0*drive rated              |                                                                                                    |                         |
|         | output current                      |                                                                                                    |                         |
| 9907    | MOTOR RATED<br>FREQUENCY            | This parameter should be set to the rated (nameplate) frequency of the motor                                                                                              | 60Hz                    |
|         | 25500Hz                             | Frequency                                                                                                    |                         |
| 04 FAU  | LT HISTORY                          | Fault history (read only)                                                                                                    |                         |
| 0401    | TRIP HISTORY LOG                    | Displays the last four fault codes for the drive. Refer to page 50 for further information.                                                                               | -                       |
| 11 REFI | ERENCE SELECT                       | The drive can accept a variety of references in addition to the conventional analog input, potentiometer and keypad signals.                                              |                         |
| 1103    | PRIMARY COMMAND<br>SOURCE MODE      |                                                                                                    | 0: Termina<br>Control   |
|         | 0: TERMINAL CONTROL.                | The drive responds directly to signals applied to the control terminals.                                                                                                  |                         |
|         | 1: UNI-DIRECTIONAL                  | The drive can be controlled in the forward direction only using an external or remote                                                                                     |                         |
|         | KEYPAD CONTROL                      | Keypad                                                                                                    |                         |
|         | 2: BI-DIRECTIONAL                   | The drive can be controlled in the forward and reverse directions using an external or                                                                                    |                         |
|         | KEYPAD CONTROL.  3: MODBUS NETWORK  | remote Keypad. Pressing the keypad START button toggles between forward and reverse.  Control via Modbus RTU (RS485) using the internal accel / decel ramps               |                         |
|         | CONTROL.                            | Control via Woodbas Wo (No-tos) asing the internal accery accertaines                                                                                                    |                         |
|         | 4 : MODBUS NETWORK CONTROL.         | Control via Modbus RTU (RS485) interface with accel / decel ramps updated via Modbus                                                                                      |                         |
|         | 5 : PI CONTROL                      | User PI control with external feedback signal                                                                                                    |                         |
|         | 6 : PI ANALOG<br>SUMMATION CONTROL. | PI control with external feedback signal and summation with analog input 1                                                                                                |                         |
| 12 CON  | ISTANT SPEEDS                       | Constant speeds. Constant speed activation overrides the external speed reference.                                                                                        |                         |
|         |                                     | Constant speed selections are ignored if the drive is in the local control mode.                                                                                          |                         |
|         |                                     | Refer to section 9.1 for how to make constant speed selections from the drive control terminals.                                                                          |                         |
|         |                                     | Preset Speeds / Frequencies selected by digital inputs depending on the setting of Parameter 9902 DIGITAL INPUTS FUNCTION SELECT.                                         |                         |
|         |                                     | If Parameter <b>9908</b> MOTOR RATED SPEED = 0, the values are entered as Hz. If Parameter                                                                                |                         |
|         |                                     | 9908 > 0, the values are entered as Rpm.                                                                                                    |                         |
| 1202    | DDECET / IOC EDECLIENCY             | Setting a negative value will reverse the direction of motor rotation.                                                                                                    | E OH-/PDI               |
| 1202    | PRESET / JOG FREQUENCY<br>/ SPEED 1 | Defines constant speed 1 (that is the drive output frequency)                                                                                                    | 5.0Hz/RPI               |
|         | 20072008                            | Output Frequency                                                                                                    |                         |
| 1203    | PRESET / JOG FREQUENCY<br>/ SPEED 2 | Defines constant speed 2 (that is the drive output frequency)                                                                                                    | 10.0Hz/RP               |
|         | 20072008                            | Output Frequency                                                                                                    |                         |
| 1204    | PRESET / JOG FREQUENCY<br>/ SPEED 3 | Defines constant speed 3 (that is the drive output frequency)                                                                                                    | 25.0Hz/RP               |
|         | 20072008                            | Output Frequency                                                                                                    |                         |
|         |                                     |                                                                                                    | ĺ                       |

| Paramo | eters in the Short parameter                 | mode                                                                                                    | 33                  |
|--------|----------------------------------------------|----------------------------------------------------------------------------------------------------|---------------------|
| No.    | Name/Value                                   | Description                                                                                                    | Def                 |
| 13 ANA | ALOG INPUTS                                  | Analog input signal offset                                                                                                    |                     |
| 1301   | ANALOG INPUT 1 OFFSET                        | Sets an offset, as a percentage of the full scale range of the input, which is applied to the analog input signal                                                                                                    | 0.0%                |
|        | -500500 %                                    | Value in percent of the full scale range of the input Example: If the analog input signal format is 0-10V, offset = $20\%$ . An analog input signal level of 7 Volts gives the following result :- Analog input level (%) = $7/10 = 70\%$ Result = $70-20$ (%) = $50\%$                                                                                                    |                     |
| 20 LIM | ITS                                          | Maximum frequency                                                                                                    |                     |
| 2008   | MAXIMUM FREQUENCY / SPEED LIMIT 2007500.0 Hz | Maximum output frequency or motor speed limit – Hz or rpm.  If parameter <i>9908</i> MOTOR RATED SPEED >0, the value entered / displayed is in Rpm  Maximum frequency                                                                                                    | 60.0 Hz             |
| 21 STA | RT/STOP                                      | Stop mode of the motor                                                                                                    |                     |
| 2102   | STOP MODE                                    | Selects the motor stop function                                                                                                    | 0 = Ramp<br>to stop |
|        | 0 : RAMP TO STOP                             | When the enable signal is removed, the drive will ramp to stop, with the rate controlled by parameter <b>2203</b> DECEL RAMP TIME as described above. In this mode, the drive brake transistor is disabled                                                                                                    |                     |
|        | 1 : COAST TO STOP                            | When the enable signal is removed, the drive output is immediately disabled, and the motor will coast (freewheel) to stop. If the load can continue to rotate due to inertia, and the drive may possibly be re-enabled whilst the motor is still rotating, the spin start function (Parameter <b>2101</b> SPIN START ENABLE) should be enabled. In this mode, the drive brake transistor is disabled.                                                                                                    |                     |
|        | 2 : RAMP TO STOP                             | When the enable signal is removed, the drive will ramp to stop, with the rate controlled by Parameter <b>2203</b> DECEL RAMP TIME as described above. The ACS255 Brake chopper is also enabled in this mode.                                                                                                    |                     |
|        | 3 : COAST TO STOP                            | When the enable signal is removed, the drive output is immediately disabled, and the motor will coast (freewheel) to stop. If the load can continue to rotate due to inertia, and the drive may possibly be re-enabled whilst the motor is still rotating, the spin start function (Parameter 2101 SPIN START ENABLE) should be enabled. The drive brake chopper is enabled in this mode, however it will only activate when required during a change in the drive frequency setpoint, and will not activate when stopping. |                     |
| 22 ACC | EL/DECEL                                     | Acceleration and deceleration times                                                                                                    |                     |
| 2202   | ACCELERATION RAMP<br>TIME                    | Acceleration ramp time from 0 to base speed (Parameter <b>9907</b> MOTOR RATED FREQUENCY) in seconds.                                                                                                    | 5.0 s               |
|        | 0.00600.0 s                                  | Time                                                                                                    |                     |
| 2203   | DECELERATION RAMP<br>TIME                    | Deceleration ramp time from base speed (Parameter <b>9907</b> MOTOR RATED FREQUENCY) to standstill in seconds. When set to zero, fastest possible ramp time without trip is activated.                                                                                                    | 5.0 s               |
|        | 0.00600.0 s                                  | Time                                                                                                    |                     |

# 10.3. Read Only Status parameters

# 10.3.1. Read Only Status parameter access and navigation.

| The user must be in the <b>Long Parameter group</b> to gain access to the Read only status parameters, See section 10.1.1 for how to navigate to the Long Parameter group.                                                                                                    |
|----------------------------------------------------------------------------------------------------|
| In the Long Parameter Group when the user scrolls to parameter "0000", pressing will display "0104", the User can then scroll to the required Read only status parameter (as listed in the table above). Pressing once more will then display the value of that particular Read only status parameter. |
| For those parameters which have multiple values (e.g. software ID parameter <b>3301</b> ), pressing the $\triangle$ and $\nabla$ keys will display the different values within that parameter.                                                                                                    |
| Pressing $\square$ returns to the next level up. If $\square$ is then pressed again (without pressing $\triangle$ or $\nabla$ ), the display changes to the next level up (main parameter level, i.e. Parameter "0000").                                                                               |

The following table includes the descriptions of all Read Only status parameters.

| No.               | signals Name/Value                                                   | Description                                                                                                    |  |  |
|-------------------|----------------------------------------------------------------------|----------------------------------------------------------------------------------------------------|--|--|
| 01 OPERATING DATA |                                                                      | Basic signals for monitoring the drive (read-only).  For selection of an actual signal to be displayed on the control panel, see parameter <b>3405</b> DISPLAY SCALING SOURCE.                                                                                 |  |  |
| 0102              | ROTOR SPEED (ESTIMATED)                                              | In vector control mode, this parameter displays the estimated rotor speed of the motor.                                                                                                    |  |  |
| 0104              | MOTOR CURRENT                                                        | 8 most recent values prior to trip, updated every 255ms                                                                                                    |  |  |
| 0107              | DC BUS VOLTAGE                                                       | Displays the instantaneous DC Bus Voltage internally within the drive in V DC. (01000V dc)                                                                                                    |  |  |
| 0109              | APPLIED MOTOR VOLTAGE                                                | Displays the instantaneous output voltage from the drive to the motor V AC. (0600V AC)                                                                                                    |  |  |
| 0110              | INTERNAL HEATSINK<br>TEMPERATURE                                     | Temperature of heatsink in °C (-20 100 °C)                                                                                                    |  |  |
| 0111              | SPEED REFERENCE INPUT                                                | Displayed in Hz if Parameter 9908 MOTOR RATED SPEED = 0, otherwise displayed in RPM. (-2008 2008)                                                                                                    |  |  |
| 0115              | kWh/MWh METER                                                        | Total number of kWh/MWh consumed by the drive.                                                                                                    |  |  |
| 0120              | ANALOG INPUT 1 APPLIED<br>SIGNAL LEVEL                               | Displays the signal level applied to analog input 1 (Terminal 6) in % after scaling and offsets have been applied.                                                                                                    |  |  |
| 0121              | ANALOG INPUT 2 APPLIED<br>SIGNAL LEVEL                               | Displays the signal level applied to analog input 2 (Terminal 4) in % after scaling and offsets have been applied.                                                                                                    |  |  |
| 0126              | PI CONTROLLER OUTPUT                                                 | Displays the output level of the PI Controller in %.                                                                                                    |  |  |
| 0140              | HOURS RUN METER                                                      | Not affected by resetting factory default parameters. (0 to 99 999 hours)                                                                                                    |  |  |
| 0145              | THERMISTOR TEMPERATURE LOG                                           | 8 most recent values prior to trip, updated every 500ms.<br>(-20 120 °C)                                                                                                    |  |  |
| 0160              | DIGITAL INPUT STATUS                                                 | Binary value.  Displays the status of the drive inputs, starting with the left hand side digit = Digital Input 1 etc.                                                                                                    |  |  |
| 0183              | DC BUS VOLTAGE RIPPLE LEVEL                                          | Displays the level of ripple present on the DC Bus Voltage in VDC. This parameter is used by the drive for various internal protection and monitoring functions.                                                                                               |  |  |
| 0188              | OPERATING TIME ACCUMULATED WITH HEATSINK TEMPERATURE ABOVE 85°C      | Displays the amount of time in hours and minutes that the ACS255 has operated for during its lifetime with a heatsink temperature in excess of 85°C. This parameter is used by the ACS255 for various internal protection and monitoring functions. (HH:MM:SS) |  |  |
| 0189              | OPERATING TIME<br>ACCUMULATED WITH AMBIENT<br>TEMPERATURE ABOVE 80°C | Displays the amount of time in hours and minutes that the ACS255 has operated for during its lifetime with an ambient temperature in excess of 80°C. This parameter is used by the ACS255 for various internal protection and monitoring functions. (HH:MM:SS) |  |  |
| 0190              | DRIVE INTERNAL COOLING FAN<br>TOTAL OPERATING TIME                   | Displays the total operating time of the ACS255 internal cooling fans. The first value shown is the number of hours. Pressing the Up key will display the minutes and seconds. This is used for scheduled maintenance information (HH:MM:SS)                   |  |  |
| 0192              | DC BUS VOLTAGE RIPPLE LOG<br>(22ms) (V DC)                           | 8 most recent values prior to trip, updated every 22ms.                                                                                                    |  |  |
| 0193              | HEATSINK TEMPERATURE LOG<br>(30s) (°C)                               | 8 most recent values prior to trip, updated every 30s.                                                                                                    |  |  |
| 0194              | AMBIENT TEMPERATURE LOG<br>(30s) (°C)                                | 8 most recent values prior to trip, updated every 30s.                                                                                                    |  |  |

| 04 FAU | LT HISTORY                          | Fault history (read-only)                                                                                                    |
|--------|-------------------------------------|----------------------------------------------------------------------------------------------------|
| 0402   | RUN TIME SINCE LAST TRIP (1)        | Run-time clock stopped by drive disable (or trip), reset on next enable only if a trip occurred. Reset also on next enable after a drive power down. (0 to 99 999 hours)                                                                                                    |
| 0406   | DC BUS VOLTAGE LOG                  | 8 most recent values prior to trip, updated every 255ms. (0 1000V)                                                                                                    |
| 0415   | RUN TIME SINCE LAST TRIP (2)        | Run-time clock stopped by drive disable (or trip), reset on next enable only if a trip occurred (undervolts not considered a trip) — not reset by power down / power up cycling unless a trip occurred prior to power down. (0 to 99 999 hours)                                                                             |
| 0416   | RUN TIME SINCE LAST DISABLE         | Run-time clock stopped on drive disable, value reset on next enable. (0 to 99 999 hours)                                                                                                    |
| 0417   | DRIVE EFFECTIVE SWITCHING FREQUENCY | Actual drive effective output switching frequency. This value maybe lower than the selected frequency in parameter <b>2606</b> EFFECTIVE SWITCHING FREQUENCY if the drive is too hot. The drive will automatically reduce the switching frequency to prevent an over temperature trip and maintain operation. (4 to 32 kHz) |
| 33 INF | DRMATION                            | Firmware package version, serial number etc                                                                                                    |
| 3301   | SOFTWARE ID, IO & MOTOR<br>CTRL     | e.g. "1.00", "47AE"  Version number and checksum. "1" on LH side indicates I/O processor, "2" indicates motor control                                                                                                    |
| 3303   | DRIVE SERIAL NUMBER                 | 000000 999999<br>00-000 99-999<br>Unique drive serial number e.g. 540102 / 32 / 005                                                                                                    |
| 3304   | DRIVE IDENTIFIER                    | Drive rating (Drive rating, drive type e.g. 0.37, 1 230,3P-out)                                                                                                    |

# 10.4. Parameters in the Long parameter mode

The following table includes the complete descriptions of all parameters that are visible only in the Long parameter mode. See page 31 for how to select the parameter mode.

|                 | eters in the Long parameter m             |                                                                                                    | D-4           |
|-----------------|-------------------------------------------|----------------------------------------------------------------------------------------------------|---------------|
| Index<br>0000 R | Name/Selection ead only parameters access | Press the  button when in this parameter to access the read only parameters as listed  button when in this parameter to access the read only parameters as listed                        | Def<br>_      |
| 0000 1          | cad only parameters access                | on page 34.                                                                                                    |               |
| 04              | FAULT HISTORY                             | Fault history (read-only)                                                                                                    |               |
| 0401            | TRIP HISTORY LOG                          | Displays the last four fault codes for the drive. Refer to page 50                                                                                                    | -             |
|                 |                                           | for further information. Press UP or DOWN to step through all four. The most recent trip is                                                                                              |               |
| 44              | DEFENSE CELECT                            | always displayed first. The Under Voltage (F0006) trip is only stored once.                                                                                                    |               |
| 11              | REFERENCE SELECT                          | The drive can accept a variety of references in addition to the conventional analog input, potentiometer and keypad signals.                                                             |               |
| 1100            | KEYPAD MODE RESTART                       | This parameter is active only when operating in Keypad Control Mode (parameter 1103                                                                                                    | 1:            |
|                 | FUNCTION                                  | PRIMARY COMMAND SOURCE MODE = 1 or 2).                                                                                                    | PREVIOUS      |
|                 |                                           |                                                                                                    | SPEED,        |
|                 |                                           |                                                                                                    | KEYPAD        |
|                 | O MINIMUM SPEED                           | Kounad Start and Stan kous are active, and control terminals 1 and 2 must be linked                                                                                                    | START         |
|                 | 0 MINIMUM SPEED,<br>KEYPAD START          | Keypad Start and Stop keys are active, and control terminals 1 and 2 must be linked together. The drive will always start at the Minimum Frequency / Speed (parameter 2007)              |               |
|                 | 1 : PREVIOUS SPEED,                       | Keypad Start and Stop keys are active, and control terminals 1 and 2 must be linked                                                                                                    |               |
|                 | KEYPAD START                              | together.                                                                                                    |               |
|                 |                                           | The drive will always start at the last operating Frequency / Speed                                                                                                    |               |
|                 | 2 : MINIMUM SPEED,                        | Allows the drive to be started from the control terminals directly, and the keypad Start and                                                                                             |               |
|                 | TERMINAL ENABLE                           | Stop keys are ignored.                                                                                                    |               |
|                 | 2 - DDF//IOUG CDFFD                       | The drive will always start at the Minimum Frequency / Speed (parameter 2007)                                                                                                    |               |
|                 | 3 : PREVIOUS SPEED,<br>TERMINAL ENABLE    | Allows the drive to be started from the control terminals directly, and the keypad Start and Stop keys are ignored. The drive will always start at the last operating Frequency / Speed. |               |
| 1103            | PRIMARY COMMAND                           | Stop keys are ignored. The drive will always start at the last operating frequency / Speed.                                                                                              | 0: Terminal   |
|                 | SOURCE MODE                               |                                                                                                    | Control       |
|                 | 0: TERMINAL CONTROL.                      | The drive responds directly to signals applied to the control terminals.                                                                                                    |               |
|                 | 1: UNI-DIRECTIONAL                        | The drive can be controlled in the forward direction only using an external or remote                                                                                                    |               |
|                 | KEYPAD CONTROL                            | Keypad                                                                                                    |               |
|                 | 2: BI-DIRECTIONAL                         | The drive can be controlled in the forward and reverse directions using an external or                                                                                                   |               |
|                 | KEYPAD CONTROL.  3: MODBUS NETWORK        | remote Keypad. Pressing the keypad START button toggles between forward and reverse.  Control via Modbus RTU (RS485) using the internal accel / decel ramps                              |               |
|                 | CONTROL.                                  | Control via Woodbas KTO (K5465) using the internal accery decertainps                                                                                                    |               |
|                 | 4 : MODBUS NETWORK                        | Control via Modbus RTU (RS485) interface with accel / decel ramps updated via Modbus                                                                                                    |               |
|                 | CONTROL.                                  |                                                                                                    |               |
|                 | 5 : PI CONTROL                            | User PI control with external feedback signal                                                                                                    |               |
|                 | 6 : PI ANALOG                             | PI control with external feedback signal and summation with analog input 1                                                                                                    |               |
| 12              | SUMMATION CONTROL.                        | Constant speeds Constant speed activistion everyides the external speed reference                                                                                                    |               |
| 12              | CONSTANT SPEEDS                           | Constant speeds. Constant speed activation overrides the external speed reference.  Constant speed selections are ignored if the drive is in the local control mode.                     |               |
|                 |                                           | Constant special selections are ignored if the drive is in the local control mode.                                                                                                    |               |
|                 |                                           | Refer to section 9.1 for how to make constant speed selections from the drive control                                                                                                    |               |
|                 |                                           | terminals.                                                                                                    |               |
|                 |                                           | Breach County / Francisco and actual by distribution to describe a subtract of                                                                                                    |               |
|                 |                                           | Preset Speeds / Frequencies selected by digital inputs depending on the setting of Parameter 9902 DIGITAL INPUTS FUNCTION SELECT.                                                        |               |
|                 |                                           | If Parameter 9908 MOTOR RATED SPEED = 0, the values are entered as Hz. If Parameter                                                                                                    |               |
|                 |                                           | 9908 > 0, the values are entered as Rpm.                                                                                                    |               |
|                 |                                           | Setting a negative value will reverse the direction of motor rotation.                                                                                                    |               |
| 1202            | PRESET / JOG FREQUENCY                    | Defines constant speed 1 (that is the drive output frequency)                                                                                                    | 0.0           |
|                 | / SPEED 1                                 |                                                                                                    | Hz/RPM        |
| 1202            | 20072008                                  | Output Frequency  Defines constant around 2 (that is the drive output frequency)                                                                                                    | 0.0           |
| 1203            | PRESET / JOG FREQUENCY<br>/ SPEED 2       | Defines constant speed 2 (that is the drive output frequency)                                                                                                    | 0.0<br>Hz/RPM |
|                 | 20072008                                  | Output Frequency                                                                                                    | 114/1/11/1    |
| 1204            | PRESET / JOG FREQUENCY                    | Defines constant speed 3 (that is the drive output frequency)                                                                                                    | 0.0           |
|                 | / SPEED 3                                 |                                                                                                    | Hz/RPM        |
|                 | 20072008                                  | Output Frequency                                                                                                    |               |
| 1205            | PRESET / JOG FREQUENCY                    | Defines constant speed 4 (that is the drive output frequency)                                                                                                    | 0.0           |
|                 | / SPEED 4<br>20072008                     | Output Formula                                                                                                    | Hz/RPM        |
|                 | 70117 - 70108                             | Output Frequency                                                                                                    | 1             |

|                 |                                                                                                    |                                                                                                    | 37                 |  |  |  |
|-----------------|----------------------------------------------------------------------------------------------------|----------------------------------------------------------------------------------------------------|--------------------|--|--|--|
| Parame<br>Index | eters in the Long parameter m<br>Name/Selection                                                                                         | node<br>Description                                                                                                    | Def                |  |  |  |
| 13              | ANALOG INPUTS                                                                                                    | Description                                                                                                    | Dei                |  |  |  |
| 1300            | ANALOG INPUT 1 SIGNAL<br>FORMAT                                                                                                    | Selects the type of reference source into terminal 6.                                                                                                    | טו -ם ט            |  |  |  |
|                 | U 0- 10                                                                                                    | 0 to 10 Volt Signal(Uni-polar). The drive will remain at 0.0Hz if the analog reference after scaling and offset are applied is <0.0%.                                                                                                    |                    |  |  |  |
|                 | b- 10- 10                                                                                                    | O to 10 Volt Signal (Bi-polar). The drive will operate the motor in the reverse direction of rotation if the analog reference after scaling and offset are applied is <0.0%                                                                                |                    |  |  |  |
|                 | A 0-50                                                                                                    | 0 to 20mA Signal                                                                                                    |                    |  |  |  |
|                 | £ 4-20                                                                                                    | 4 to 20mA Signal, the ACS255 will trip and show the fault code FDDD7 if the signal level falls below 3mA                                                                                                    |                    |  |  |  |
|                 | r 4-20                                                                                                    | 4 to 20mA Signal, the ACS255 will ramp to stop if the signal level falls below 3mA                                                                                                    |                    |  |  |  |
|                 | F 50-4                                                                                                    | 20 to 4mA Signal, the ACS255 will trip and show the fault code FDDD7 if the signal level falls below 3mA                                                                                                    |                    |  |  |  |
|                 | r 20-4                                                                                                    | 20 to 4mA Signal, the ACS255 will ramp to stop if the signal level falls below 3mA                                                                                                    |                    |  |  |  |
| 1301            | ANALOG INPUT 1 OFFSET Sets an offset, as a percentage of the full scale range of the input, which is applied to the analog input signal |                                                                                                    | 0.0%               |  |  |  |
|                 | -500500 %                                                                                                    | Value in percent of the full scale range of the input Example: If the analog input signal format is 0-10V, offset = 20%. An analog input signal level of 7 Volts gives the following result:- Analog input level (%) = 7/10 = 70% Result = 70-20 (%) = 50% |                    |  |  |  |
| 1302            | ANALOG INPUT 1 SCALING                                                                                                    | Scales the analog input by this factor, (as a percentage of the full scale range of this input).                                                                                                    | 100.0              |  |  |  |
|                 | 0.02000.0 %                                                                                                    | Example: If parameter 1300 ANALOG INPUT 1 FORMAT is set for 0 – 10V, and the scaling factor is set to 200.0%, a 5 volt input will result in the drive running at maximum speed as se in parameter 2008 MAX SPEED LIMIT                                     |                    |  |  |  |
| 1304            | ANALOG INPUT 2 SIGNAL<br>FORMAT                                                                                                    | Selects the type of reference source into terminal 4.                                                                                                    | U 0- 10            |  |  |  |
|                 | U 0- 10                                                                                                    | 0 to 10 Volt Signal                                                                                                    |                    |  |  |  |
|                 | A 0-50                                                                                                    | 0 to 20mA Signal                                                                                                    |                    |  |  |  |
|                 | £ 4-20                                                                                                    | 4 to 20mA Signal, the ACS255 will trip and show the fault code FDDD7 if the signal level falls below 3mA                                                                                                    |                    |  |  |  |
|                 | r 4-20                                                                                                    | 4 to 20mA Signal, the ACS255 will ramp to stop if the signal level falls below 3mA                                                                                                    |                    |  |  |  |
|                 | F 50-A                                                                                                    | 20 to 4mA Signal, the ACS255 will trip and show the fault code <b>FDDD7</b> if the signal level falls below 3mA                                                                                                    |                    |  |  |  |
|                 | r 20-4                                                                                                    | 20 to 4mA Signal, the ACS255 will ramp to stop if the signal level falls below 3mA                                                                                                    |                    |  |  |  |
| 14              | RELAY OUTPUTS                                                                                                    | Status information indicated through relay output and relay operating delays                                                                                                    |                    |  |  |  |
| 1401            | OUTPUT RELAY FUNCTION SELECT                                                                                                    | Selects the function assigned to the relay output. The relay has two output terminals, Logic 1 indicates the relay is active, and therefore terminals 10 and 11 will be linked together.                                                                   | 1 : Drive<br>READY |  |  |  |
|                 | 0 : DRIVE ENABLED<br>(RUNNING)                                                                                                    | Logic 1 when the motor is enabled                                                                                                    | KENDT              |  |  |  |
|                 | 1 : DRIVE READY                                                                                                    | Logic 1 when power is applied to the drive and no fault exists                                                                                                    |                    |  |  |  |
|                 | 2 : AT TARGET FREQUENCY<br>(SPEED)                                                                                                    | Logic 1 when the output frequency matches the setpoint frequency                                                                                                    |                    |  |  |  |
|                 | 3: DRIVE TRIPPED                                                                                                    | Logic 1 when the drive is in a fault condition                                                                                                    | 1                  |  |  |  |
|                 | 4 : OUTPUT FREQUENCY >= LIMIT                                                                                                    | Logic 1 when the output frequency exceeds the adjustable limit set in 3200 RELAY THRESHOLD LEVEL                                                                                                    |                    |  |  |  |
|                 | 5 : OUTPUT CURRENT >=<br>LIMIT                                                                                                    | Logic 1 when the motor current exceeds the adjustable limit set in 3200 RELAY THRESHOLD LEVEL                                                                                                    |                    |  |  |  |
|                 | 6 : OUTPUT FREQUENCY <<br>LIMIT                                                                                                    | Logic 1 when the output frequency is below the adjustable limit set in 3200 RELAY THRESHOLD LEVEL                                                                                                    |                    |  |  |  |
|                 | 7 : OUTPUT CURRENT <<br>LIMIT                                                                                                    | Logic 1 when the motor current is below the adjustable limit set in 3200 RELAY THRESHOLD LEVEL                                                                                                    |                    |  |  |  |

| 38              |                                                                              |                                                                                                    |                         |
|-----------------|------------------------------------------------------------------------------|----------------------------------------------------------------------------------------------------|-------------------------|
| Parame<br>Index | eters in the Long parameter m<br>Name/Selection                              | node Description                                                                                                    | Def                     |
| 15              | ANALOG/DIGITAL                                                               | Analog output signal processing                                                                                                    | Dei                     |
|                 | OUTPUTS                                                                      | Third of output digital processing                                                                                                    |                         |
| 1501            | ANALOG OUTPUT FUNCTION SELECT                                                | Selects the type of output signal information indicated from terminal 8.  Note:                                                                                                    | 8 : OUTPUT<br>FREQUENCY |
|                 | TONCTION SELECT                                                              | When using settings $0-7$ the output is a digital format (Logic $1=24V$ ).                                                                                                    | (MOTOR                  |
|                 |                                                                              | When using settings 8-9 the output is an analog format.                                                                                                    | SPEED).                 |
|                 | 0 : DRIVE ENABLED (RUNNING).                                                 | Logic 1 when the ACS255 is enabled (Running)                                                                                                    |                         |
|                 | 1 : DRIVE READY.                                                             | Logic 1 When no Fault condition exists on the drive                                                                                                    |                         |
|                 | 2 : AT TARGET FREQUENCY (SPEED).                                             | Logic 1 when the output frequency matches the setpoint frequency                                                                                                    |                         |
|                 | 3: DRIVE TRIPPED.                                                            | Logic 1 when the drive is in a fault condition                                                                                                    |                         |
|                 | 4 : OUTPUT FREQUENCY >= LIMIT                                                | Logic 1 when the output frequency exceeds the adjustable limit set in parameter 3200 RELAY THRESHOLD LEVEL                                                                                                    |                         |
|                 | 5 : OUTPUT CURRENT >=<br>LIMIT                                               | Logic 1 when the motor current exceeds the adjustable limit set in parameter 3200 RELAY THRESHOLD LEVEL                                                                                                    |                         |
|                 | 6 : OUTPUT FREQUENCY <                                                       | Logic 1 when the output frequency is below the adjustable limit set in parameter 3200                                                                                                    |                         |
|                 | LIMIT                                                                        | RELAY THRESHOLD LEVEL                                                                                                    |                         |
|                 | 7 : OUTPUT CURRENT < LIMIT.                                                  | Logic 1 when the motor current is below the adjustable limit set in parameter 3200 RELAY THRESHOLD LEVEL                                                                                                    |                         |
|                 | 8 : OUTPUT FREQUENCY (MOTOR SPEED).                                          | 0 to parameter 2008 MAXIMUM FREQUENCY / SPEED LIMIT                                                                                                    |                         |
|                 | 9 : OUTPUT (MOTOR)<br>CURRENT.                                               | 0 to 200% of parameter 9906 MOTOR RATED CURRENT                                                                                                    |                         |
| 16              | SYSTEM CONTROLS                                                              | Parameter lock etc.                                                                                                    |                         |
| 1602            | PARAMETER ACCESS                                                             | If Parameter <b>1603</b> has had a value entered, then the matching value needs to be entered                                                                                                    | 0                       |
|                 | UNLOCK                                                                       | here in order to give read-write access to the parameters.                                                                                                    | ļ                       |
|                 | 065535                                                                       | See page 42 for more details                                                                                                    |                         |
| 1603            | PARAMETER ACCESS CODE DEFINITION                                             | To make all parameters Read only, enter a value in this parameter.                                                                                                    | 0                       |
|                 | 065535                                                                       | See page 42 for more details                                                                                                    |                         |
| 20 LIM          | ITS                                                                          | Drive operation limits                                                                                                    |                         |
| 2007            | MINIMUM FREQUENCY / SPEED LIMIT                                              | Minimum output frequency or motor speed limit – Hz or rpm.  If parameter <i>9908</i> MOTOR RATED SPEED >0, the value entered / displayed is in Rpm                                                                                                    | 0.0 Hz                  |
|                 | 0.0 HZ <b>2008</b>                                                           | Minimum frequency                                                                                                    |                         |
| 2008            | MAXIMUM FREQUENCY /                                                          | Maximum output frequency or motor speed limit – Hz or rpm.                                                                                                    | 60.0 Hz                 |
|                 | SPEED LIMIT<br>2007500.0 Hz                                                  | If parameter 9908 MOTOR RATED SPEED >0, the value entered / displayed is in Rpm  Maximum frequency                                                                                                    |                         |
| 2020            | BRAKE CHOPPER ENABLE                                                         | Maximum nequency                                                                                                    | 0:                      |
|                 |                                                                              |                                                                                                    | DISABLED                |
|                 | 0 : DISABLED                                                                 |                                                                                                    |                         |
|                 | 1 : ENABLED WITH                                                             | Enables the internal brake chopper with software protection for a 200W continuous rated                                                                                                    |                         |
|                 | SOFTWARE PROTECTION.  2 : ENABLED WITHOUT                                    | resistor  Enables the internal brake chopper without software protection. An external thermal                                                                                                    |                         |
|                 | SOFTWARE PROTECTION.                                                         | protection device should be fitted.                                                                                                    |                         |
| 21 STA          | RT/STOP                                                                      | Start and Stop modes of the motor                                                                                                    |                         |
| 2101            | FLYING START (Size E2 & E3 ONLY) / DC INJECTION TIME ON START (Size E1 ONLY) | Starting the drive connected to a rotating motor.                                                                                                    | 0 : Disabled            |
|                 | 0 : DISABLED                                                                 |                                                                                                    |                         |
|                 | 1 : ENABLED.                                                                 | When enabled, on start up the drive will attempt to determine if the motor is already rotating, and will begin to control the motor from its current speed. A short delay may be observed when starting motors which are not turning/On Size E1 only this parameter Sets a time for which DC current is injected into the motor to ensure it is stopped when the drive is enabled. |                         |

|               |                               |                                                                                                    | 39                     |
|---------------|-------------------------------|----------------------------------------------------------------------------------------------------|------------------------|
|               | eters in the Long parameter m |                                                                                                    | Def                    |
| Index<br>2102 | Name/Selection STOP MODE      | Description Selects the motor stop function                                                                                                    | <b>Def</b><br>0 : RAMP |
| 2102          | STOP WIODE                    | Selects the motor stop function                                                                                                    | TO STOP                |
|               | 0 : RAMP TO STOP              | When the enable signal is removed, the drive will ramp to stop, with the rate controlled by                                                                                            | 10 3101                |
|               |                               | parameter 2203 DECEL RAMP TIME as described above. If the mains supply is lost, the drive                                                                                              |                        |
|               |                               | will try to continue running by reducing the speed of the load, and using the load as a                                                                                                |                        |
|               |                               | generator.                                                                                                    |                        |
|               | 1 : COAST TO STOP             | When the enable signal is removed, or if the mains supply is lost, the motor will coast                                                                                                |                        |
|               |                               | (freewheel) to stop                                                                                                    |                        |
|               | 2 : RAMP TO STOP              | When the enable signal is removed, the drive will ramp to stop, with the rate controlled by                                                                                            |                        |
|               |                               | parameter 2203 DECELERATION RAMP TIME. If the mains supply is lost the drive will ramp to                                                                                              |                        |
|               |                               | stop using parameter 2206 2nd DECELERATION RAMP TIME (FAST STOP) (decel ramp with                                                                                                    |                        |
|               |                               | dynamic brake control).                                                                                                    |                        |
|               | 3 : COAST TO STOP             | When the enable signal is removed, the drive output is immediately disabled, and the motor                                                                                             |                        |
|               |                               | will coast (freewheel) to stop. If the load can continue to rotate due to inertia, and the drive may possibly be re-enabled while the motor is still rotating, the spin start function |                        |
|               |                               | (Parameter <b>2101</b> SPIN START ENABLE) should be enabled. The drive brake chopper is enabled                                                                                        |                        |
|               |                               | in this mode, however it will only activate when required during a change in the drive                                                                                                 |                        |
|               |                               | frequency setpoint, and will not activate when stopping.                                                                                                    |                        |
| 2104          | DC INJECTION TIME ON          | Defines the time for which a DC current is injected into the motor once the output frequency                                                                                           | 0.0                    |
|               | STOP                          | reaches 0.0Hz. The voltage level is the same as the boost level set in parameter <b>2603</b> .                                                                                         |                        |
|               | 0.025.0 s                     |                                                                                                    |                        |
| 2108          | TERMINAL MODE RESTART         | Defines the behavior of the drive relating to the enable digital input and also configures the                                                                                         | AULo-O                 |
| 2200          | FUNCTION                      | Automatic Restart function.                                                                                                    | ,,,,,,,                |
|               | Ed9E-r                        | Following Power on or reset, the drive will not start if Digital Input 1 remains closed. The                                                                                           |                        |
|               |                               | Input must be closed after a power on or reset to start the drive.                                                                                                    |                        |
|               | AUE0-0                        | Following a Power On or Reset, the drive will automatically start if Digital Input 1 is closed.                                                                                        |                        |
|               | AULo- I to AULo-5             | Following a trip, the drive will make up to 5 attempts to restart at 20 second intervals. The                                                                                          |                        |
|               |                               | drive must be powered down to reset the counter. The numbers of restart attempts are                                                                                                   |                        |
|               |                               | counted, and if the drive fails to start on the final attempt, the drive will fault and will require                                                                                   |                        |
|               |                               | the user to manually reset the fault.                                                                                                    |                        |
|               | EL/DECEL                      | Acceleration and deceleration times                                                                                                    | <u> </u>               |
| 2202          | ACCELERATION RAMP             | Acceleration ramp time from 0 to base speed (Parameter <b>9907</b> MOTOR RATED FREQUENCY)                                                                                              | 5.0 s                  |
|               | TIME                          | in seconds.                                                                                                    |                        |
|               | 0.00600.0 s                   | Time                                                                                                    |                        |
| 2203          | DECELERATION RAMP             | Deceleration ramp time from base frequency (Parameter <b>9907</b> MOTOR RATED FREQUENCY)                                                                                               | 5.0 s                  |
|               | TIME                          | to standstill in seconds. When set to zero, fastest possible ramp time without trip is                                                                                                 |                        |
|               |                               | activated.                                                                                                    |                        |
|               | 0.00600.0 s                   | When set to 0.00, the value of 2206 is used.  Time                                                                                                    |                        |
| 2206          | 2nd DECELERATION RAMP         |                                                                                                    | 0.00                   |
| 2206          | TIME (FAST STOP)              | This parameter allows an alternative deceleration ramp down time to be programmed into the ACS255, which can be selected by digital inputs (dependent on the setting of Parameter      | 0.00                   |
|               | THE (FAST STOP)               | 9902 DIGITAL INPUTS FUNCTION SELECT or selected automatically in the case of a mains                                                                                                   |                        |
|               |                               | power loss if parameter 2102 STOP MODE = 2.                                                                                                    |                        |
|               | 0.0025.0 s                    | When set to 0.00, the drive will coast to stop.                                                                                                    |                        |
| 25 CRIT       | TICAL SPEEDS                  | Speed bands with which the drive is not allowed to operate.                                                                                                    | •                      |
|               |                               | The Skip Frequency function is used to avoid the ACS255 operating at a certain output frequency                                                                                        | ncy, for               |
|               |                               | example at a frequency which causes mechanical resonance in a particular machine.                                                                                                    |                        |
| 2500          | SKIP FREQUENCY                | The drive output frequency will ramp through the defined band at the rates set in parameter                                                                                            | 0.0                    |
|               | HYSTERESIS BAND               | <b>2202</b> and <b>2203</b> respectively, and will not hold any output frequency within the defined band.                                                                              | Hz/Rpm                 |
|               |                               | If the frequency reference applied to the drive is within the band, the drive output frequency                                                                                         |                        |
|               | 0.0. 2000                     | will remain at the upper or lower limit of the band.                                                                                                    |                        |
| 2504          | 0.02008                       | Defines the center point of the skin fractional hand and is used as size of the skin with                                                                                              |                        |
| 2501          | SKIP FREQUENCY                | Defines the center point of the skip frequency band, and is used conjunction with parameter                                                                                            |                        |
|               | 0.02008                       | 2550 SKIP FREQUENCY HYSTERESIS BAND                                                                                                    |                        |
| 26 MO         | TOR CONTROL                   | Motor control variables                                                                                                    |                        |
| 2601          | ENERGY OPTIMIZER              | Enables or disables Energy optimizer                                                                                                    | 0:                     |
| 2001          | LIVERIOT OF THIVITZER         | Enables of disables Energy optimizer                                                                                                    | Disabled               |
|               | 0 : DISABLED                  |                                                                                                    | 2.500.00               |
|               | 1 : ENABLED                   | The Energy Optimizer attempts to reduce the overall energy consumed by the drive and                                                                                                   |                        |
|               | · =: · · · = ====             | motor when operating at constant speeds and light loads. The output voltage applied to the                                                                                             |                        |
|               |                               | motor is reduced. The Energy Optimizer is intended for applications where the drive may                                                                                                |                        |
|               |                               | operate for some periods of time with constant speed and light motor load, whether                                                                                                    |                        |
|               |                               | constant or variable torque.                                                                                                    |                        |
| ł             |                               |                                                                                                    |                        |

|               |                                                                                                    | hada                                                                                                    |                           |
|---------------|----------------------------------------------------------------------------------------------------|----------------------------------------------------------------------------------------------------|---------------------------|
|               | eters in the Long parameter m<br>Name/Selection                                                                                                    | Description                                                                                                    | Def                       |
| Index<br>2603 | V/F MODE VOLTAGE<br>BOOST                                                                                                    | Voltage boost is used to increase the applied motor voltage at low output frequencies, in order to improve low speed and starting torque. Excessive voltage boost levels may result in increased                                                                                                    | 3.0 %                     |
|               | B0031                                                                                                    | motor current and temperature, and force ventilation of the motor may be required.                                                                                                    |                           |
|               |                                                                                                    | A suitable setting can usually be found by operating the motor under low load or no load                                                                                                    |                           |
|               |                                                                                                    | conditions at approximately 5Hz, and adjusting parameter 2603 until the motor current is no more than 80% of the rated full load current.                                                                                                    |                           |
|               | 0.020.0 %                                                                                                    |                                                                                                    |                           |
| 2606          | EFFECTIVE SWITCHING<br>FREQUENCY                                                                                                    | Sets maximum effective switching frequency of the drive. If "rEd" is displayed, the switching frequency has been reduced to the level in Parameter <i>0417</i> INTERNAL EFFECTIVE SWITCHING FREQUENCY due to excessive drive heat sink temperature.  Refer to parameter <i>0417</i> INTERNAL EFFECTIVE SWITCHING FREQUENCY for further information regarding operation at higher switching frequency.                                                                                                    | Drive Rating<br>Dependent |
|               | 432 kHz                                                                                                    |                                                                                                    |                           |
| 2610          | V/F CHARACTERISTIC ADJUSTMENT VOLTAGE                                                                                                    | Used in conjunction with parameter 2611 V/F CHARACTERISTIC ADJUSTMENT FREQUENCY                                                                                                    | 0 V                       |
|               | 0 V255/500                                                                                                    |                                                                                                    |                           |
| 2611          | V/F CHARACTERISTIC<br>ADJUSTMENT FREQUENCY                                                                                                    | This parameter in conjunction with parameter 2610 V/F CHARACTERISTIC ADJUSTMENT VOLTAGE sets a frequency point at which the voltage set in parameter 2611 V/F CHARACTERISTIC ADJUSTMENT FREQUENCY is applied to the motor. Care must be taken to avoid overheating and damaging the motor when using this feature. See section 10.5 for further information.                                                                                                    | 0.0 Hz                    |
|               | 0.0 HzValue set in <i>9907</i>                                                                                                    |                                                                                                    |                           |
| 30 FAU        | ILT FUNCTIONS                                                                                                    | Programmable protection functions                                                                                                    |                           |
| 3005          | THERMAL OVERLOAD                                                                                                    |                                                                                                    | 0:                        |
|               | VALUE RETENTION                                                                                                    |                                                                                                    | DISABLED                  |
|               | 0 : DISABLED                                                                                                    | Alternative means of protecting the motor from thermal overload must be applied (e.g. PTC thermistor)                                                                                                    |                           |
| 22 2112       | 1 : ENABLED                                                                                                    | The drive will retain the motor thermal overload value following a mains power cycle.                                                                                                    |                           |
| 32 SUP        | PERVISION                                                                                                    | Signal supervision. The drive monitors whether certain user selectable variables are within the user-defined limits. The user may set limits for speed, current etc. Supervision status can be monitored with relay output. See parameter group 14 RELAY OUTPUTS.                                                                                                    |                           |
| 3200          | RELAY THRESHOLD LEVEL                                                                                                    | Adjustable threshold level used in conjunction with settings 4 to 7 of parameter 1401 OUTPUT RELAY FUNCTION SELECT                                                                                                    | 100.0 %                   |
|               | 0.0200.0 %                                                                                                    |                                                                                                    |                           |
| 34 PAN        | IEL DISPLAY                                                                                                    | Selection of actual signals to be displayed on the drives front panel e.g. to display conveyer speed in feet per second based on the output frequency                                                                                                    |                           |
| 3400          | DISPLAY SPEED SCALING                                                                                                    | Allow the user to display an alternative output unit scaled from an existing parameter,.                                                                                                    | 0.000                     |
|               | FACTOR                                                                                                    | This function is disabled if set to 0.000.                                                                                                    |                           |
| 10.550        | 0.0006.000                                                                                                    |                                                                                                    |                           |
|               | OCESS PI SETUP                                                                                                    | Process PI control parameter set                                                                                                    | 4.0                       |
| 4001          | PI PROPORTIONAL GAIN                                                                                                    | PI Controller Proportional Gain. Higher values provide a greater change in the drive output frequency in response to small changes in the feedback signal. Too high a value can cause                                                                                                    | 1.0                       |
|               |                                                                                                    | instability                                                                                                    |                           |
|               | 0.030.0                                                                                                    | instability                                                                                                    |                           |
| 4002          | PI INTEGRAL TIME<br>CONSTANT                                                                                                    |                                                                                                    | 1.0 s                     |
|               | PI INTEGRAL TIME<br>CONSTANT<br>0.030.0 S                                                                                                    | PI Controller Integral Time. Larger values provide a more damped response for systems                                                                                                    |                           |
| 4002          | PI INTEGRAL TIME<br>CONSTANT                                                                                                    | PI Controller Integral Time. Larger values provide a more damped response for systems where the overall process responds slowly  Use this mode if an increase in the motor speed should result in an increase in the                                                                                                    | 1.0 s                     |
|               | PI INTEGRAL TIME CONSTANT 0.030.0 S PI OPERATING MODE                                                                                                    | PI Controller Integral Time. Larger values provide a more damped response for systems where the overall process responds slowly  Use this mode if an increase in the motor speed should result in an increase in the feedback signal  Use this mode if an increase in the motor speed should result in a decrease in the feedback                                                                                                    |                           |
|               | PI INTEGRAL TIME CONSTANT 0.030.0 S PI OPERATING MODE 0: DIRECT OPERATION  1: INVERSE OPERATION  PI REFERENCE (SETPOINT)                                                                                                 | PI Controller Integral Time. Larger values provide a more damped response for systems where the overall process responds slowly  Use this mode if an increase in the motor speed should result in an increase in the feedback signal                                                                                                    |                           |
| 4005          | PI INTEGRAL TIME CONSTANT 0.030.0 S PI OPERATING MODE 0 : DIRECT OPERATION 1 : INVERSE OPERATION                                                                                                    | Instability  PI Controller Integral Time. Larger values provide a more damped response for systems where the overall process responds slowly  Use this mode if an increase in the motor speed should result in an increase in the feedback signal  Use this mode if an increase in the motor speed should result in a decrease in the feedback signal  Selects the source for the PID Reference / Setpoint                                                                                                    | 0                         |
| 4005          | PI INTEGRAL TIME CONSTANT 0.030.0 S PI OPERATING MODE 0 : DIRECT OPERATION  1 : INVERSE OPERATION  PI REFERENCE (SETPOINT) SOURCE SELECT                                                                                 | PI Controller Integral Time. Larger values provide a more damped response for systems where the overall process responds slowly  Use this mode if an increase in the motor speed should result in an increase in the feedback signal  Use this mode if an increase in the motor speed should result in a decrease in the feedback signal                                                                                                    | 0                         |
| 4005          | PI INTEGRAL TIME CONSTANT 0.030.0 S PI OPERATING MODE 0 : DIRECT OPERATION  1 : INVERSE OPERATION  PI REFERENCE (SETPOINT) SOURCE SELECT 0                                                                               | Instability  PI Controller Integral Time. Larger values provide a more damped response for systems where the overall process responds slowly  Use this mode if an increase in the motor speed should result in an increase in the feedback signal  Use this mode if an increase in the motor speed should result in a decrease in the feedback signal  Selects the source for the PID Reference / Setpoint  Digital Preset Setpoint. Parameter 4011 PI Digital Reference (Setpoint) is used                                                                                                    | 0                         |
| 4005          | PI INTEGRAL TIME CONSTANT 0.030.0 S PI OPERATING MODE 0 : DIRECT OPERATION  1 : INVERSE OPERATION  PI REFERENCE (SETPOINT) SOURCE SELECT 0 1 PI DIGITAL REFERENCE                                                        | Instability  PI Controller Integral Time. Larger values provide a more damped response for systems where the overall process responds slowly  Use this mode if an increase in the motor speed should result in an increase in the feedback signal  Use this mode if an increase in the motor speed should result in a decrease in the feedback signal  Selects the source for the PID Reference / Setpoint  Digital Preset Setpoint. Parameter 4011 PI Digital Reference (Setpoint) is used  Analog Input 1 Setpoint  When parameter 4010 PID REFERENCE (SETPOINT) SOURCE SELECT = 0, this parameter                                                             | 0                         |
| 4005          | PI INTEGRAL TIME CONSTANT 0.030.0 S PI OPERATING MODE 0 : DIRECT OPERATION  1 : INVERSE OPERATION  PI REFERENCE (SETPOINT) SOURCE SELECT 0 1 PI DIGITAL REFERENCE (SETPOINT)                                             | Instability  PI Controller Integral Time. Larger values provide a more damped response for systems where the overall process responds slowly  Use this mode if an increase in the motor speed should result in an increase in the feedback signal  Use this mode if an increase in the motor speed should result in a decrease in the feedback signal  Selects the source for the PID Reference / Setpoint  Digital Preset Setpoint. Parameter 4011 PI Digital Reference (Setpoint) is used  Analog Input 1 Setpoint  When parameter 4010 PID REFERENCE (SETPOINT) SOURCE SELECT = 0, this parameter                                                             | 0                         |
| 4010          | PI INTEGRAL TIME CONSTANT 0.030.0 S PI OPERATING MODE 0: DIRECT OPERATION  1: INVERSE OPERATION  PI REFERENCE (SETPOINT) SOURCE SELECT 0 1 PI DIGITAL REFERENCE (SETPOINT) 0.0100.0 % PI FEEDBACK SIGNAL                 | Instability  PI Controller Integral Time. Larger values provide a more damped response for systems where the overall process responds slowly  Use this mode if an increase in the motor speed should result in an increase in the feedback signal  Use this mode if an increase in the motor speed should result in a decrease in the feedback signal  Selects the source for the PID Reference / Setpoint  Digital Preset Setpoint. Parameter 4011 PI Digital Reference (Setpoint) is used  Analog Input 1 Setpoint  When parameter 4010 PID REFERENCE (SETPOINT) SOURCE SELECT = 0, this parameter                                                             | 0 0 0 %                   |
| 4010          | PI INTEGRAL TIME CONSTANT 0.030.0 S PI OPERATING MODE 0 : DIRECT OPERATION  1 : INVERSE OPERATION  PI REFERENCE (SETPOINT) SOURCE SELECT 0 1 PI DIGITAL REFERENCE (SETPOINT) 0.0100.0 % PI FEEDBACK SIGNAL SOURCE SELECT | PI Controller Integral Time. Larger values provide a more damped response for systems where the overall process responds slowly  Use this mode if an increase in the motor speed should result in an increase in the feedback signal  Use this mode if an increase in the motor speed should result in a decrease in the feedback signal  Selects the source for the PID Reference / Setpoint  Digital Preset Setpoint. Parameter 4011 PI Digital Reference (Setpoint) is used  Analog Input 1 Setpoint  When parameter 4010 PID REFERENCE (SETPOINT) SOURCE SELECT = 0, this parameter sets the preset digital reference (setpoint) used for the PID Controller | 0 0 0 %                   |

| Parame  | eters in the Long parameter i                                 | mode                                                                                                    | 41                        |
|---------|---------------------------------------------------------------|----------------------------------------------------------------------------------------------------|---------------------------|
| Index   | Name/Selection                                                | Description                                                                                                    | Def                       |
|         | MUNICATIONS                                                   |                                                                                                    |                           |
| PARAM   | IETERS                                                        |                                                                                                    |                           |
| 5302    | SERIAL<br>COMMUNICATIONS<br>CONFIGURATION                     | This parameter has three sub settings used to configure the Modbus RTU Serial Communications. The Sub Parameters are: Drive Address: Adr 0 to Adr 63 Baud Rate: 9.6kbps to 115.2kbps Watchdog Timeout: 0 (Disabled, 300, 3000 milliseconds)                                                                                                    | 1                         |
| 99 STAI | RT-UP DATA                                                    | Application macros. Definition of motor set-up data.  As shown in the table below Parameter <i>9902</i> has a number of pre-programmed parameter sets (and terminal functions) which the user selects to best suit the application.                                                                                                    |                           |
| 9902    | DIGITAL INPUTS<br>FUNCTION SELECT                             | Defines the function of the digital inputs depending on the control mode setting in Parameter <b>1103</b> PRIMARY COMMAND SOURCE MODE. See Application macros on page 28.                                                                                                    | 1                         |
| 9905    | MOTOR RATED VOLTAGE                                           | This parameter should be set to the rated (nameplate) voltage of the motor (Volts).                                                                                                    | Drive Rating<br>Dependent |
|         | 110V/230V rated drives<br>0255V<br>400V rated drives<br>0500V | Voltage  Note: The stress on the motor insulation is always dependent on the drive supply voltage.  This also applies in the case where the motor voltage rating is lower than the rating of the drive and the supply of the drive.                                                                                                    |                           |
| 9906    | MOTOR RATED CURRENT                                           | This parameter should be set to the rated (nameplate) current of the motor.                                                                                                    | Drive Rating<br>Dependent |
|         | 0.2*drive rated output current1.0*drive rated output current  | Current                                                                                                    |                           |
| 9907    | MOTOR RATED<br>FREQUENCY                                      | This parameter should be set to the rated (nameplate) frequency of the motor                                                                                                    | 60Hz                      |
|         | 25500Hz                                                       | Frequency                                                                                                    |                           |
| 9908    | MOTOR RATED SPEED                                             | This parameter can optionally be set to the rated (nameplate) rpm of the motor. When set to the default value of zero, all speed related parameters are displayed in Hz, and the slip compensation for the motor is disabled. Entering the value from the motor nameplate enables the slip compensation function, and the ACS255 display will now show motor speed in estimated rpm. All speed related parameters, such as Minimum and Maximum Speed, Preset Speeds etc. will also be displayed in Rpm. | 0 Rpm                     |
|         | 030000 Rpm                                                    |                                                                                                    |                           |

### 10.5. Adjusting the Voltage / Frequency (V/f) characteristics

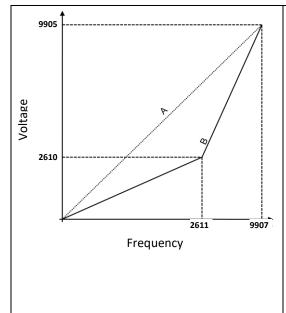

The V/f characteristic is defined by several parameters as follows :-

Parameter **9905**: Motor Rated Voltage Parameter **9907**: Motor Rated Frequency

The voltage set in parameter **9905** is applied to the motor at the frequency set Under normal operating conditions, the voltage is linearly reduced at any point below the motor rated frequency to maintain a constant motor torque output as shown by the line 'A' on the graph.

By using parameters parameter **2610** and **2611**, the voltage to be applied at a particular frequency can be directly set by the user, thereby altering the V/F characteristic. Reducing the voltage at a particular frequency reduces the current in the motor and hence the torque and power, hence this function can be used in fan and pump applications where a variable torque output is desired by setting the parameters as follows:-

Parameter **2610** = **9905** / 4 Parameter **2611** = **9907** / 2

This function can also be useful if motor instability is experienced at certain frequencies, if this is the case increase or decrease the voltage (Parameter **2610**) at the speed of instability (Parameter **2611**).

For applications requiring energy saving, typically HVAC and pumping, the energy optimizer (Parameter **2601**) parameter can be enabled. This automatically reduces the applied motor voltage on light load.

#### 10.6. Motor Thermistor Connection

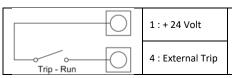

The motor thermistor should be connected between terminals 1 and 4 as shown. A setting of Parameter *9902* where Digital Input 3 is programmed for 'External Trip' must be used. The current flow through the thermistor is automatically controlled to prevent a failure.

# 10.7. Parameters in the Advanced parameter mode

The following table describes the parameters that are visible in the Short parameter mode. See page 25 for how to select the parameter mode. All parameters are presented in detail in section 10.4.

| Paramet | ters in the Advanced parameter mode  |                                      |                                                                                                    |                                         |                              |                               |            |  |
|---------|--------------------------------------|--------------------------------------|----------------------------------------------------------------------------------------------------|-----------------------------------------|------------------------------|-------------------------------|------------|--|
| Index   | Name/Selection                       | Description                          | Def                                                                                                    |                                         |                              |                               |            |  |
| 2017    | Maximum Current Limit                | Defines the                          | max current lin                                                                                                    | mit in vector cont                      | rol modes.                   |                               | 150 %      |  |
|         | 0.0175.00                            |                                      |                                                                                                    |                                         |                              |                               |            |  |
| 2105    | DC Injection Speed                   |                                      | Sets the speed at which DC injection current is applied during braking to Stop, allowing DC to be injected before the drive reaches zero speed if desired. |                                         |                              |                               |            |  |
|         | 0.0 <b>2008</b>                      |                                      |                                                                                                    |                                         |                              |                               |            |  |
| 2106    | DC Injection Current                 |                                      | Sets the level of DC injection braking current applied according to the conditions set in <b>2104</b> and <b>2105</b> .                                    |                                         |                              |                               |            |  |
|         | 0.0100.0                             |                                      |                                                                                                    |                                         |                              |                               |            |  |
| 2301    | Vector Mode Gain                     |                                      | Single Parameter for Vector speed loop tuning. Affects P & I terms simultaneously. Not active when <b>9903</b> = 1.                                        |                                         |                              |                               |            |  |
|         | 0.0200.0                             |                                      |                                                                                                    |                                         |                              |                               |            |  |
| 2605    | Operating Mode Select                | -                                    | •                                                                                                    | nfigure key param<br>ameters are preset | _                            |                               | 0          |  |
|         |                                      | Setting                              | Application                                                                                                    | Current Limit (2017)                    | Characteristic (2610 & 2611) | Spin Start<br>( <b>2101</b> ) |            |  |
|         |                                      | 0                                    | General                                                                                                    | 150%                                    | Constant                     | 0 : Off                       |            |  |
|         |                                      | 1                                    | Pump                                                                                                    | 110%                                    | Variable                     | 0 : Off                       |            |  |
|         |                                      | 2                                    | Fan                                                                                                    | 110%                                    | Variable                     | 2 : On                        |            |  |
|         | 0: Industrial Mode                   | Intended fo                          | r general purpo                                                                                                    | ose applications.                       | <u>I</u>                     | <u> </u>                      |            |  |
|         | 1: Pump Mode                         | Intended fo                          | r centrifugal pu                                                                                                    | mp applications.                        |                              |                               |            |  |
|         | 2: Fan Mode                          | Intended fo                          | r Fan application                                                                                                    | ons.                                    |                              |                               |            |  |
| 9903    | Motor Control Mode                   | Selects the                          | motor control i                                                                                                    | method.                                 |                              |                               | 1          |  |
|         | 0: Vector speed control mode         |                                      |                                                                                                    |                                         |                              |                               |            |  |
|         | 1: V/f mode                          |                                      |                                                                                                    |                                         |                              |                               |            |  |
|         | 2: PM motor vector speed control     |                                      |                                                                                                    |                                         |                              |                               |            |  |
|         | 3: Reserved                          |                                      |                                                                                                    |                                         |                              |                               |            |  |
| 9910    | Motor parameter Autotune             |                                      | ures the motor<br>ompletion of th                                                                                                    | parameters for ce autotune.             | ptimum control a             | nd efficiency.                | 0: Disable |  |
|         | 0: Disable                           |                                      |                                                                                                    |                                         |                              |                               |            |  |
|         | 1: Enable                            | Drive imme<br>MOTOR PA<br>completed. |                                                                                                    |                                         |                              |                               |            |  |
| 11201   | MOTOR STATOR RESISTANCE (Rs)         | Motor stator                         | resistance valu                                                                                                    | e measured during                       | the autotune.                |                               | -          |  |
| 11203   | MOTOR STATOR INDUCTANCE (Lsd)        | For induction                        | n motors: phase                                                                                                    | stator inductance                       | value.                       |                               | -          |  |
| 11206   | MOTOR STATOR q-axis INDUCTANCE (Lsq) | measured du                          | uring the autotu                                                                                                    | ne                                      |                              |                               | -          |  |

### 10.8. Preventing un-authorized parameter editing.

This function can be used to prevent an un-authorized person from changing the drive parameter values; this function is disabled when delivered from the factory.

#### **Relevant Parameters**

| 1602 | Parameter Access Unlock |
|------|-------------------------|
| 1602 | 065535                  |
| 1602 | Parameter Access code   |
| 1603 | 065535                  |

#### **Locking Parameter Access**

- Go to Parameter 1603 (Long Parameter group) and enter in your chosen parameter access code.
- Press the button to exit and parameter 1603 will then be hidden and all parameters will be "Read only" (except for Parameter 1602 which will remain "Read Write".

### **Unlocking Parameter Access**

- Enter into Parameter 1602 the same value as 1603 (as chosen in "Locking Parameter Access" above).
- All parameters will now be "Read Write" and parameter 1603 will become visible and show the value which was originally
  programmed as the parameter access code.
- To disable this feature set parameter **1603** PARAMETER ACCESS CODE to zero and then **1602** PARAMETER ACCESS UNLOCK to zero.

### 11. Modbus RTU Communications

#### 11.1. Introduction

The ACS255 can be connected to a Modbus RTU network via the RJ45 connector on the front of the drive.

#### 11.2. Modbus RTU Specification

| Protocol                                               | Modbus RTU                                                 |  |  |
|--------------------------------------------------------|------------------------------------------------------------|--|--|
| Error check                                            | CRC                                                        |  |  |
| Baud rate                                              | 9600bps, 19200bps, 38400bps, 57600bps, 115200bps (default) |  |  |
| Data format                                            | 1 start bit, 8 data bits, 1 stop bits, no parity.          |  |  |
| Physical signal                                        | RS 485 (2-wire)                                            |  |  |
| User interface RJ45 (see page 24 for more information) |                                                            |  |  |

#### 11.3. RJ45 Connector Configuration

Connection details are shown on page 24.

### 11.4. Modbus Telegram Structure

The ACS255 supports Master / Slave Modbus RTU communications, using the 03 Read Holding Registers and 06 Write Single Holding Register commands. Many Master devices treat the first Register address as Register 0; therefore it may be necessary to convert the Register Numbers detail in section 45 by subtracting 1 to obtain the correct Register address. The telegram structure is as follows:-

| Command 03 – Read Holding Registers |                      |         |               |                                |      |                |      |    |
|-------------------------------------|----------------------|---------|---------------|--------------------------------|------|----------------|------|----|
| Master Telegram                     | Le                   | Length  |               | Length                         |      | Slave Response | Leng | th |
| Slave Address                       | 1 Byte Slave Address |         | Slave Address | 1                              | Byte |                |      |    |
| Function Code (03)                  | 1                    | 1 Byte  |               | Starting Address               | 1    | Byte           |      |    |
| 1st Register Address                | 2                    | 2 Bytes |               | 1 <sup>st</sup> Register Value | 2    | Bytes          |      |    |
| No. Of Registers                    | 2                    | 2 Bytes |               | 2 <sup>nd</sup> Register Value | 2    | Bytes          |      |    |
| CRC Checksum                        | 2                    | 2 Bytes |               | Etc                            |      |                |      |    |
|                                     |                      |         |               | CRC Checksum                   | 2    | Bytes          |      |    |

| Command 06 – Write Single Holding Register |     |         |  |                    |   |                |     |      |
|--------------------------------------------|-----|---------|--|--------------------|---|----------------|-----|------|
| Master Telegram                            | Lei | Length  |  | Length             |   | Slave Response | Lei | ngth |
| Slave Address                              | 1   | 1 Byte  |  | Slave Address      | 1 | Byte           |     |      |
| Function Code (06)                         | 1   | 1 Byte  |  | Function Code (06) | 1 | Byte           |     |      |
| Register Address                           | 2   | 2 Bytes |  | Register Address   | 2 | Bytes          |     |      |
| Value                                      | 2   | Bytes   |  | Register Value     | 2 | Bytes          |     |      |
| CRC Checksum                               | 2   | 2 Bytes |  | CRC Checksum       | 2 | Bytes          |     |      |
|                                            |     |         |  |                    |   |                |     |      |

### 11.5. Modbus Register Map

| Register | Par. | T    | Supported | Func                               | tion            | Dance  | Fundamentian                                           |
|----------|------|------|-----------|------------------------------------|-----------------|--------|--------------------------------------------------------|
| Number   |      | Туре | Commands  | Low Byte                           | High Byte       | Range  | Explanation                                            |
| 1        | -    | R/W  | 03,06     | Drive Control Command              |                 | 03     | 16 Bit Word.                                           |
|          |      |      |           |                                    |                 |        | Bit 0 : Low = Stop, High = Run Enable                  |
|          |      |      |           |                                    |                 |        | Bit 1 : Low = Decel Ramp 1 (parameter 2203),           |
|          |      |      |           |                                    |                 |        | High = Decel Ramp 2 (Parameter <b>2206</b> )           |
|          |      |      |           |                                    |                 |        | Bit 2 : Low = No Function, High = Fault Reset          |
|          |      |      |           |                                    |                 |        | Bit 3: Low – No Function, High = Coast Stop            |
|          |      |      |           |                                    |                 |        | request                                                |
| 2        | -    | R/W  | 03,06     | Modbus Speed refe                  | erence setpoint | 05000  | Setpoint frequency x10, e.g. 100 = 10.0Hz              |
| 4        | -    | R/W  | 03,06     | Acceleration and Deceleration Time |                 | 060000 | Ramp time in seconds x 100, e.g. 255 = 2.5 seconds     |
| 6        | 1    | R    | 03        | Error code                         | Drive status    |        | Low Byte = Drive Error Code, see page 50               |
|          |      |      |           |                                    |                 |        | High Byte = Drive Status as follows :-                 |
|          |      |      |           |                                    |                 |        | 0 : Drive Stopped, 1: Drive Running, 2: Drive Tripped  |
| 7        |      | R    | 03        | Output Motor Frequency             |                 | 020000 | Output frequency in Hz x10, e.g. 100 = 10.0Hz          |
| 8        |      | R    | 03        | Output Motor Curr                  | ent             | 0480   | Output Motor Current in Amps x10, e.g. 10 = 1.0 Amps   |
| 11       | -    | R    | 03        | Digital input status               |                 | 015    | Indicates the status of the 4 digital inputs           |
|          |      |      |           |                                    |                 |        | Lowest Bit = 1 Input 1                                 |
| 20       | 0120 | R    | 03        | Analog Input 1 value               |                 | 01000  | Analog input % of full scale x10, e.g. 1000 = 100%     |
| 21       | 0121 | R    | 03        | Analog Input 2 value               |                 | 01000  | Analog input % of full scale x10, e.g. 1000 = 100%     |
| 22       | 0111 | R    | 03        | Speed Reference Value              |                 | 01000  | Displays the setpoint frequency x10, e.g. 100 = 10.0Hz |
| 23       | 0107 | R    | 03        | DC bus voltage                     | •               | 01000  | DC Bus Voltage in Volts                                |
| 24       | 0110 | R    | 03        | Drive temperature                  |                 | 0100   | Drive heatsink temperature in °C                       |

All user configurable parameters are accessible as Holding Registers, and can be Read from or Written to using the appropriate Modbus command. To access drive parameters refer to section 11.6 for parameter register map.

Depending on the operating mode of the drive – some parameters cannot be changed whilst the drive is enabled for example. Modbus RTU supports sixteen bit integer values, hence where a decimal point is used in the drive parameter; the register value will be multiplied by a factor of ten, E.g. Read Value of parameter 2008 MAXIMUM FREQUENCY / SPEED LIMIT = 500, therefore this is 50.0Hz

# 11.6. Modbus Parameter Register Map

| Register No | Parameter No | Description                                                                |
|-------------|--------------|----------------------------------------------------------------------------|
| 129         | 0401         | TRIP HISTORY LOG                                                           |
| 130         | 1100         | KEYPAD MODE RESTART FUNCTION                                               |
| 131         | 1103         | PRIMARY COMMAND SOURCE MODE                                                |
| 132         | 1202         | PRESET / JOG FREQUENCY / SPEED 1                                           |
| 133         | 1203         | PRESET / JOG FREQUENCY / SPEED 2                                           |
| 134         | 1204         | PRESET / JOG FREQUENCY / SPEED 3                                           |
| 135         | 1205         | PRESET / JOG FREQUENCY / SPEED 4                                           |
| 136         | 1300         | ANALOG INPUT 1 SIGNAL FORMAT                                               |
| 137         | 1301         | ANALOG INPUT 1 OFFSET                                                      |
| 138         | 1302         | ANALOG INPUT 1 SCALING                                                     |
| 139         | 1304         | ANALOG INPUT 2 SIGNAL FORMAT                                               |
| 140         | 1401         | OUTPUT RELAY FUNCTION SELECT                                               |
| 141         | 1501         | ANALOG OUTPUT FUNCTION SELECT                                              |
| 142         | 1602         | PARAMETER ACCESS UNLOCK                                                    |
| 143         | 1603         | PARAMETER ACCESS CODE DEFINITION                                           |
| 144         | 2007         | MINIMUM FREQUENCY / SPEED LIMIT                                            |
| 145         | 2008         | MAXIMUM FREQUENCY / SPEED LIMIT                                            |
| 146         | 2020         | BRAKE CHOPPER ENABLE                                                       |
| 147         | 2101         | SPIN START (Size E2 & E3 ONLY) / DC INJECTION TIME ON START (Size E1 ONLY) |
| 148         | 2102         | STOP MODE                                                                  |
| 149         | 2104         | DC INJECTION TIME ON STOP                                                  |
| 150         | 2108         | TERMINAL MODE RESTART FUNCTION                                             |
| 151         | 2202         | ACCELERATION RAMP TIME                                                     |
| 152         | 2203         | DECELERATION RAMP TIME                                                     |
| 153         | 2206         | 2nd DECELERATION RAMP TIME (FAST STOP)                                     |
| 154         | 2550         | SKIP FREQUENCY HYSTERESIS BAND                                             |
| 155         | 2551         | SKIP FREQUENCY                                                             |
| 156         | 2601         | ENERGY OPTIMISER                                                           |
| 157         | 2603         | V/F MODE VOLTAGE BOOST                                                     |
| 158         | 2606         | EFFECTIVE SWITCHING FREQUENCY                                              |
| 159         | 2610         | V/F CHARACTERISTIC ADJUSTMENT VOLTAGE                                      |
| 160         | 2611         | V/F CHARACTERISTIC ADJUSTMENT FREQUENCY                                    |
| 161         | 3005         | THERMAL OVERLOAD VALUE RETENTION                                           |
| 162         | 3200         | RELAY THRESHOLD LEVEL                                                      |
| 163         | 3400         | DISPLAY SPEED SCALING FACTOR                                               |
| 164         | 4001         | PI PROPORTIONAL GAIN                                                       |
| 165         | 4002         | PI INTEGRAL TIME CONSTANT                                                  |
| 166         | 4005         | PI Operating Mode                                                          |
| 167         | 4010         | PI Reference (Setpoint) Source Select                                      |
| 168         | 4011         | PI Digital Reference (Setpoint)                                            |
| 169         | 4016         | PI Feedback Signal Source Select                                           |
| 170         | 5302         | SERIAL COMMUNICATIONS CONFIGURATION                                        |
| 171         | 9902         | DIGITAL INPUTS FUNCTION SELECT                                             |
| 172         | 9905         | Motor Rated Voltage                                                        |
| 173         | 9906         | Motor Rated Current                                                        |
| 174         | 9907         | Motor Rated Frequency                                                      |
| 175         | 9908         | MOTOR RATED SPEED                                                          |

#### 12. Technical Data

#### 12.1. Environmental

Operational ambient temperature range (IP20) Open Drives : -10 ... 50°C (frost and condensation free)

(IP66) Enclosed Drives: -10 ... 40°C (frost and condensation free)

Storage ambient temperature range : -40 ... 60°C

Maximum altitude : 2000m. Derate above 1000m : 1% / 100m

Maximum humidity : 95%, non-condensing

NOTE

For UL compliance: the average ambient temperature over a 24 hour period for 200-240V, 3HP (IP20) drives is 45°C. Also Refer to section 12.5 for Output current Derating Information.

#### 12.2. Rating Tables

The following tables provide the output current rating information for the various ACS255 models. ABB Drives always recommend that selection of the correct ACS255 is based upon the motor full load *current* at the incoming supply voltage.

Cable sizes shown are the maximum possible that may be connected to the drive. Cables should be selected according to local wiring codes or regulations at the point of installation

The rated fuse currents given in the table are the maximums for the mentioned fuse types. If smaller fuse ratings are used, check that the fuse rms current rating is larger than the nominal input current. If 150% output power is needed, multiply nominal input current by 1.5.

Check that the operating time of the fuse is below 0.5 seconds. The operating time depends on the fuse type, the supply network impedance as well as the cross-sectional area, material and length of the supply cable. In case the 0.5 seconds operating time is exceeded with the gG or T fuses, ultra rapid (aR) fuses in most cases reduce the operating time to an acceptable level.

Note: Larger fuses must not be used when the input power cable is selected according to this table.

| Note: Larger ruses r | Power            | , Nominal            | Nominal Input                     | Fuse<br>(A) |                        | Maximum<br>Cable Size |     | Nominal<br>Output | Maximum<br>Motor Cable<br>Length | Recommended             | Frame |
|----------------------|------------------|----------------------|-----------------------------------|-------------|------------------------|-----------------------|-----|-------------------|----------------------------------|-------------------------|-------|
| Model Number         | (HP)             | Input<br>Current (A) | Current with 3%<br>Line Choke (A) | gG          | UL<br>Class<br>CC or J | mm²                   | AWG | Current<br>(A)    | Mtrs                             | Brake Resistance<br>(Ω) | Size  |
| 1-phase 110V115V     | <b>AC</b> (+/-10 | %) - 3 Phase 230     | 0V Output                         |             |                        |                       |     |                   |                                  |                         |       |
| ACS255-01U-02A3-1    | 0.5              | 7.8                  | 7.1                               | 10          | 10                     | 8                     | 8   | 2.3               | 100                              | N/A                     | E1    |
| ACS255-01U-04A3-1    | 1                | 15.8                 | 15.0                              | 25          | 20                     | 8                     | 8   | 4.3               | 100                              | N/A                     | E1    |
| ACS255-01U-05A8-1    | 1.5              | 21.9                 | 20.1                              | 32          | 30                     | 8                     | 8   | 5.8               | 100                              | 50                      | E2    |
| 1-phase 200240V A    | C (+/-10%        | ) - 3 Phase Outp     | out                               |             |                        |                       |     |                   |                                  |                         |       |
| ACS255-01U-02A3-2    | 0.5              | 3.7                  | 2.9                               | 10          | 6                      | 8                     | 8   | 2.3               | 100                              | N/A                     | E1    |
| ACS255-01U-04A3-2    | 1.0              | 7.5                  | 6.6                               | 10          | 10                     | 8                     | 8   | 4.3               | 100                              | N/A                     | E1    |
| ACS255-01U-06A1-2    | 1.5              | 11.0                 | 9.7                               | 16          | 15                     | 8                     | 8   | 6.1               | 100                              | N/A                     | E1    |
| ACS255-01U-07A0-2    | 2.0              | 12.9                 | 11.4                              | 16          | 17.5                   | 8                     | 8   | 7                 | 100                              | *100                    | E2    |
| ACS255-01U-10A5-2    | 3.0              | 19.2                 | 17.0                              | 25          | 25                     | 8                     | 8   | 10.5              | 100                              | 50                      | E2    |
| ACS255-01U-15A3-2    | 5.0              | 29.2                 | 25.9                              | 40          | 40                     | 8                     | 8   | 15.3              | 100                              | 50                      | E3    |
| 3-phase 200240V A    | C (+/-10%        | ) - 3 Phase Outp     | out                               |             |                        |                       |     |                   |                                  |                         |       |
| ACS255-03U-02A3-2    | 0.5              | 3.4                  | 2.8                               | 6           | 6                      | 8                     | 8   | 2.3               | 100                              | N/A                     | E1    |
| ACS255-03U-04A3-2    | 1.0              | 5.6                  | 4.4                               | 10          | 10                     | 8                     | 8   | 4.3               | 100                              | N/A                     | E1    |
| ACS255-03U-06A1-2    | 1.5              | 8.1                  | 6.3                               | 10          | 15                     | 8                     | 8   | 6.1               | 100                              | N/A                     | E1    |
| ACS255-03U-07A0-2    | 2.0              | 8.9                  | 7.0                               | 16          | 15                     | 8                     | 8   | 7                 | 100                              | 100                     | E2    |
| ACS255-03U-10A5-2    | 3.0              | 12.1                 | 9.9                               | 16          | 17.5                   | 8                     | 8   | 10.5              | 100                              | 50                      | E2    |
| ACS255-03U-18A0-2    | 5.0              | 20.9                 | 17.4                              | 32          | 30                     | 8                     | 8   | 18                | 100                              | 50                      | E3    |
| 3-phase 380480V A    | C (+/-10%        | ) - 3 Phase Outp     | out                               |             |                        |                       |     |                   |                                  |                         |       |
| ACS255-03U-01A2-4    | 0.5              | 1.9                  | 1.5                               | 6           | 6                      | 8                     | 8   | 1.2               | 100                              | N/A                     | E1    |
| ACS255-03U-02A2-4    | 1                | 3.5                  | 2.7                               | 6           | 6                      | 8                     | 8   | 2.2               | 100                              | N/A                     | E1    |
| ACS255-03U-03A3-4    | 1.5              | 4.6                  | 3.3                               | 10          | 10                     | 8                     | 8   | 3.3               | 100                              | N/A                     | E1    |
| ACS255-03U-04A1-4    | 2                | 5.6                  | 4.5                               | 10          | 10                     | 8                     | 8   | 4.1               | 100                              | *200                    | E2    |
| ACS255-03U-05A8-4    | 3                | 7.5                  | 5.5                               | 16          | 10                     | 8                     | 8   | 5.8               | 100                              | 200                     | E2    |
| ACS255-03U-09A5-4    | 5                | 11.5                 | 9.2                               | 16          | 15                     | 8                     | 8   | 9.5               | 100                              | 100                     | E2    |
| ACS255-03U-14A0-4    | 7.5              | 17.2                 | 14.5                              | 25          | 25                     | 8                     | 8   | 14                | 100                              | 100                     | E3    |
| ACS255-03U-18A0-4    | 10               | 21.2                 | 17.2                              | 32          | 30                     | 8                     | 8   | 18                | 100                              | 50                      | E3    |

<sup>\*</sup>Internal Braking transistor only available on drives with "+D150" in the model type designation (see section 3.3).

Note

For UL compliance, Motor Cable to be 75°C Copper.

Note

Other fuse types can be used if they meet the ratings and the melting curve of the fuse does not exceed the melting curve of the fuse mentioned in this table.

#### 12.3. Overload

The ACS255 can deliver 150% of the drive nominal output current for 60 seconds and 175% for 2 seconds.

### 12.4. Additional Information for UL Compliance

ACS255 is designed to meet the UL requirements. In order to ensure full compliance, the following must be fully observed.

- For an up to date list of UL compliant products, please refer to UL listing NMMS.E211945
- The drive can be operated within an ambient temperature range as stated in section 12.1
- For IP20 units, the drive must be installed in a cabinet to fulfil the requirements for shielding from contact and environment contamination.
- For IP66 units, indoor installation in an environment free from icing and condensation.
- UL Listed ring terminals / lugs must be used for all bus bar and grounding connections.

| Input Power Supply Requirements |                                                                                                    |                       |                             |                                      |  |
|---------------------------------|----------------------------------------------------------------------------------------------------|-----------------------|-----------------------------|--------------------------------------|--|
| Supply Voltage                  | 110-115 Volts RMS for 110 Volt rated drives, + /- 10% variation allowed.                                                                                                    |                       |                             |                                      |  |
|                                 | 200 – 240 Volts RMS fo                                                                                                    | r 230 Volt rated driv | es, + /- 10% variation allo | owed.                                |  |
|                                 | 380 – 480 Volts RMS fo                                                                                                    | r 400 Volt rated driv | es, + / - 10% variation all | owed.                                |  |
| Imbalance                       | Maximum 3% voltage v                                                                                                    | ariation between ph   | ase – phase voltages allo   | owed                                 |  |
|                                 | All ACS255 units have phase imbalance monitoring. A phase imbalance of > 3% will result in the drive tripping. For input supplies which have supply imbalance greater than 3% (typically the Indian sub- continent & parts of Asia Pacific including China) ABB recommends the installation of input line reactors. |                       |                             |                                      |  |
| Frequency                       | 50 – 60Hz + / - 5% Vari                                                                                                    | ation                 |                             |                                      |  |
| Short Circuit Capacity          | Voltage Rating                                                                                                    | Min HP                | Max HP                      | Maximum supply short-circuit current |  |
|                                 | 115V                                                                                                    | 0.5                   | 1.5                         | 100kA rms (AC)                       |  |
|                                 | 230V                                                                                                    | 0.5                   | 5                           | 100kA rms (AC)                       |  |
|                                 | 400 / 460V                                                                                                    | 0.5                   | 10                          | 100kA rms (AC)                       |  |
|                                 | All the drives in the above table are suitable for use on a circuit capable of delivering not more than the above specified maximum short-circuit Amperes symmetrical with the specified maximum supply voltage.                                                                                                    |                       |                             |                                      |  |
| Incoming nower supply           | Incoming never curply connection must be according to cotting E.2.                                                                                                    |                       |                             |                                      |  |

Incoming power supply connection must be according to section 5.3

All ACS255 units are intended for indoor installation only and within controlled environments which meet the condition limits shown in section 12.1

Branch circuit protection must be installed according to the relevant national codes. Fuse ratings and types are shown in section 12.2

Suitable Power and motor cables should be selected according to the data shown in section 12.2

Power cable connections and tightening torques are shown in section 4.

ACS255 provides motor overload protection in accordance with the National Electrical Code (US).

- Where a motor thermistor is not fitted, or not utilized, It is recommended that the Thermal Overload Memory Retention is enabled by setting 3005 THERMAL OVERLOAD VALUE RETENTION = 1
- Where a motor thermistor is fitted and connected to the drive, connection must be carried out according to the information shown in section 10.6.

### 12.5. Derating Information

Derating of the drive maximum continuous output current capacity is required when

- Operating at ambient temperature in excess of 40°C / 104°F.
- Operating at Altitude in excess of 1000m/ 3281 ft.
- Operation with Effective Switching Frequency higher than the minimum setting.

The following derating factors should be applied when operating drives outside of these conditions.

#### 12.5.1. Derating for Ambient Temperature

| Enclosure Type | Maximum Temperature<br>Without Derating.<br>(UL Approved) | Derate by           | Maximum Permissible Operating Ambient Temperature with Derating (Non UL Approved) |
|----------------|-----------------------------------------------------------|---------------------|-----------------------------------------------------------------------------------|
| IP20           | 50°C / 122°F                                              | N/A                 | 50°C                                                                              |
| IP66           | 40°C / 104°F                                              | 2.5% per °C (1.8°F) | 50°C                                                                              |

#### 12.5.2. Derating for Altitude

| Enclosure Type | Maximum Altitude<br>Without Derating | Derate by            | Maximum Permissible (UL Approved) | Maximum Permissible (Non-UL Approved) |
|----------------|--------------------------------------|----------------------|-----------------------------------|---------------------------------------|
|                | Without Defating                     |                      | (OL Approved)                     | (Non-or Approved)                     |
| IP20           | 1000m / 3281ft                       | 1% per 100m / 328 ft | 2000m / 6562 ft                   | 4000m / 13123 ft                      |
| IP66           | 1000m / 3281ft                       | 1% per 100m / 328 ft | 2000m / 6562 ft                   | 4000m / 13123 ft                      |

#### 12.5.3. Derating for Switching Frequency

|                | Switching Frequency (Where available) |      |       |       |       |       |
|----------------|---------------------------------------|------|-------|-------|-------|-------|
| Enclosure Type | 4kHz                                  | 8kHz | 12kHz | 16kHz | 24kHz | 32kHz |
| IP20           | N/A                                   | N/A  | 20%   | 30%   | 40%   | 50%   |
| IP66           | N/A                                   | 10%  | 25%   | 35%   | 50%   | 50%   |

#### 12.5.4. Example of applying Derating Factors

A 5Hp, 400V/460V IP66 drive is to be used at an altitude of 2000 meters above sea level, with 12kHz switching frequency and 45°C ambient temperature.

From the table above, we can see that the rated current of the drive is 9.5 Amps at 40°C,

Firstly, apply the switching frequency derating, 12kHz, 25% derating 9.5 Amps x 75% = 7.1 Amps

Now, apply the derating for higher ambient temperature, 2.5% per °C above 40°C =  $5 \times 2.5\% = 12.5\%$  7.1 Amps  $\times 87.5\% = 6.2$  Amps

Now apply the derating for altitude above 1000 meters, 1% per 100m above  $1000m = 10 \times 1\% = 10\%$  7.9 Amps x 90% = 5.5 Amps continuous current available.

If the required motor current exceeds this level, it will be necessary to either

- Reduce the switching frequency selected
- Use a higher power rated drive and repeat the calculation to ensure sufficient output current is available.

#### 12.6. Mains Line input Reactors

An optional Line reactor is recommended to be installed on drives where any of the following site conditions occur:-

- o The incoming supply impedance is low or the fault level / short circuit current is high.
- If the transformer kVA rating is more than 10x the kVA rating of the drive or ensure that the per drive source Impedance is less than 0.5%.
- o The supply is prone to dips or brown outs.
- o An imbalance exists on the supply (3 phase drives).
- o The power supply to the drive is via a busbar and brush gear system (typically overhead Cranes).
- o Reduction in Harmonics generated by the drive.

In all other installations, it is good practice to install a line reactor as added protection of the drive against power supply faults.

### 12.6.1. Selecting a Line Reactor

The chosen Line reactor should be in the region of 3% impedance; higher values can be used but will result in less voltage (and less torque) to the motor as full load is reached.

The continuous current rating should be at least the value of the drives input current rating, with a peak current rating of at least 2 times the continuous current rating.

# 13. Appendix: Permanent magnet synchronous motors (PMSMs)

With PMSMs special attention must be paid on setting the motor nominal values correctly in parameter group 99 START-UP DATA. It is important that the nominal back-emf of the motor is available, further to ensure good performance a MOTOR PARAMETER AUTO-TUNE (9910=1) must be performed.

The following table lists the basic parameter settings needed for permanent magnet synchronous motors.

### 13.1. PMSM Motor nameplate data entry.

|                                          | Action                                | Additional Information                                                                                                    |
|------------------------------------------|---------------------------------------|----------------------------------------------------------------------------------------------------|
| ☐ Enable PMSM motor control              | Set <b>9903</b> to 2                  |                                                                                                    |
| ☐ Enter motor back-<br>EMF voltage value | Enter Back EMF value into <b>9905</b> | The phase to phase value (at motor rated Speed) should be obtained from the motor nameplate or datasheet. If the voltage is given as a proportional value, such as 103V/1000 rpm in a 3000rpm motor, set 309V here. Sometimes the value is given as the peak value. In this case divide the value by the square root of 2 (1.41).  Note: Incorrect value can result in abnormal motor operation (motor vibration) |
| ☐ Enter Motor Rated Current              | Enter value into <i>9906</i>          | Obtained from Motor nameplate (Amps).                                                                                                    |
| ☐ Enter Motor<br>Rated Frequency         | Enter value into <i>9907</i>          | Note: The drive uses 9907 to calculate the number of motor pole pairs.  Frequency (Hz) = speed (rpm) x (number of pole pairs) / 60                                                                                                    |
| ☐ Enter Motor<br>Rated Speed             | Enter value into <b>9908</b>          | Obtained from Motor nameplate (rpm)                                                                                                    |
|                                          |                                       | Speed (rpm) = frequency (Hz) x 60 / (number of pole pairs)                                                                                                    |
| ☐ Set Motor<br>Switching Frequency       | Set <b>2606</b> to 16kHz              | 16kHz provides optimum motor control.                                                                                                    |

#### 13.2. PMSM Motor Auto-tune.

A Motor Auto-tune must be carried out in order to measure the motor electrical characteristics.

|                             | Action                                              | Additional Information                                                                                                    |
|-----------------------------|-----------------------------------------------------|----------------------------------------------------------------------------------------------------|
| ☐ Enable Motor<br>Auto-tune | Set <b>9910</b> to a <u>1</u> and press the button. | The display will show AUL - L.  Once the Auto-tune is completed 9910 will return to 0 and the display will show 5LoP.  Note: Motor Auto-tune will need to be repeated if the motor, motor cables, motor parameters or drive control mode is changed in 9903. |

### 13.3. Troubleshooting

| Observation                                                                                                    | Action                                                                           |  |  |
|----------------------------------------------------------------------------------------------------|----------------------------------------------------------------------------------|--|--|
| Poor torque performance at low speed/poor motor start-                                                                        | Increase value in 2603 (Boost current level)                                     |  |  |
| ир                                                                                                    |                                                                                  |  |  |
| Motor Vibration/ <b>F000 I</b> trips/Cogging at low speed                                                                     | Check correct settings of motor nameplate data.                                  |  |  |
| , , , , , , , , , , , , , , , , , , , ,                                                                                       | Check correct value of <b>9905</b> (Motor Back EMF voltage).                     |  |  |
|                                                                                                    | Reduce value of <b>2301</b> (Vector Speed Gain)(As much as 50% reduction in some |  |  |
|                                                                                                    | instances)                                                                       |  |  |
| F0009                                                                                                    | Check correct settings of motor nameplate data.                                  |  |  |
|                                                                                                    | Check correct value of <b>9905</b> (Motor Back EMF voltage).                     |  |  |
|                                                                                                    | Check Correct setting of <b>2603</b> (Boost current level)                       |  |  |
| Care should be taken not to apply to high of a value in <b>2603</b> (Boost current level) as excess motor heating may result. |                                                                                  |  |  |

# 14.Trouble Shooting

# 14.1. Fault Code Messages

| Fault<br>Code    | No.          | Description                                                                                                    | Corrective Action                                                                                                    |
|------------------|--------------|----------------------------------------------------------------------------------------------------|----------------------------------------------------------------------------------------------------|
| 5toP             | 0x00         | Drive is READY and in a stopped condition. The n                                                                                                    | notor is not energized. No enable signal is present to start the drive                                                                                                    |
| P-dEF            | 0X0A         | Factory Default parameters have been loaded                                                                                                    | Press the STOP key, drive is ready to configure for particular application                                                                                                    |
| F000 I           | 0x03         | Instantaneous Over current on the drive output. Excess load or shock load on the motor.                                                                    | Fault occurs immediately on drive enable or run command  Check the output wiring connections to the motor and the motor for short circuits phase to phase and phase to earth.  Fault occurs during motor starting  Check the motor is free to rotate and there are no mechanical blockages. If the motor has a brake fitted, check the brake is releasing correctly. Check for correct star-delta motor wiring. Ensure the motor nameplate current is correctly entered in parameter 9906. Increase acceleration time in parameter 2202. Reduce motor boost voltage setting in parameter 2603                    |
|                  |              |                                                                                                    | Fault occurs when motor operating at constant speed Investigate overload.  Fault occurs during motor acceleration or deceleration  The accel/decel times are too short requiring too much power. If parameter 2202 or 2203 cannot be increased, a bigger drive may be required                                                                                                    |
| F0009            | 0x04         | Motor thermal overload protection trip. The drive has tripped after delivering >100% of value in 9906 for a period of time to prevent damage to the motor. | Ensure the correct motor nameplate current value is entered in parameter <b>9906</b> . Check for correct Star or Delta wiring configuration. Check to see when the decimal points are flashing (which indicates the output current > parameter <b>9906</b> value) and either increase acceleration ramp (parameter <b>2202</b> ) or decrease motor load. Check the total motor cable length is within the drive specification. Check the load mechanically to ensure it is free, and that no jams, blockages or other mechanical faults exist                                                                    |
| OI -6            | 0x01         | Brake channel over current (excessive current in the brake resistor)                                                                                       | Check the cabling to the brake resistor and the brake resistor for short circuits or damage.  Ensure the resistance of the brake resistor is equal to or greater than the minimum value for the relevant drive shown in the table in section 12.2                                                                                                    |
| OL-br            | 0x02         | Brake resistor thermal overload. The drive has tripped to prevent damage to the brake resistor                                                             | Only occurs if parameter <b>2020</b> = 1. The internal software protection for the brake resistor has activated to prevent damage to the brake resistor.  Increase the deceleration time (parameter <b>2203</b> ) or 2 <sup>nd</sup> deceleration time (parameter <b>2206</b> ).  Reduce the load inertia  For Other Brake Resistors  Ensure the resistance of the brake resistor is equal to or greater than the minimum value for the relevant drive shown in the table in section 12.2. Use an external thermal protection device for the brake resistor. In this case, parameter <b>2020</b> may be set to 2 |
| F0004            | 0x05         | Hardware Over Current                                                                                                    | Check the wiring to motor and the motor for phase to phase and phase to earth short circuits.  Disconnect the motor and motor cable and retest. If the drive trips with no motor connected, it must be replaced and the system fully checked and retested before a replacement unit is installed.                                                                                                    |
| F0002            | 0x06         | Over voltage on DC bus                                                                                                    | Check the supply voltage is within the allowed tolerance for the drive. If the fault occurs on deceleration or stopping, increase the deceleration time in parameter <b>2203</b> or install a suitable brake resistor and activate the dynamic braking function with parameter <b>2020</b>                                                                                                    |
| F0006            | 0x07         | Under voltage on DC bus                                                                                                    | The incoming supply voltage is too low. This trip occurs routinely when power is removed from the drive. If it occurs during running, check the incoming power supply voltage and all components in the power feed line to the drive.                                                                                                    |
| F0003            | 0x08         | Heatsink over temperature                                                                                                    | The drive is too hot. Check the ambient temperature around the drive is within the drive specification. Ensure sufficient cooling air is free to circulate around the drive.  Increase the panel ventilation if required. Ensure sufficient cooling air can enter the drive, and that the bottom entry and top exit vents are not blocked or obstructed.                                                                                                    |
| U-E              | 0x09         | Under temperature                                                                                                    | Trip occurs when ambient temperature is less than -10°C. The temperature must be raised over -10°C in order to start the drive.                                                                                                    |
| F00 18           | 0x10         | Faulty thermistor on heatsink.                                                                                                    | Refer to your local ABB representative                                                                                                    |
| 0-hEAL<br>F00 14 | 0x17<br>0x0B | Drive internal temperature too high  External trip  (on digital input 3)                                                                                   | Drive ambient temperature too high, check adequate cooling air is provided  E-trip requested on control input terminals. Some settings of parameter <i>9902</i> DIGITAL INPUTS  FUNCTION SELECT require a normally closed contactor to provide an external means of tripping the drive in the event that an external device develops a fault. If a motor thermistor is connected check if the motor is too hot.                                                                                                    |
| F00 10           | 0x0C         | Comms loss trip                                                                                                    | Check communication link between drive and external devices. Make sure each drive in the network has its unique address.                                                                                                    |
| F0022            | 0x0E         | Input phase loss trip                                                                                                    | Drive intended for use with a 3 phase supply has lost one input phase.                                                                                                    |
| 5PI n-F<br>F0027 | 0x0F<br>0x11 | Spin start failed Internal memory fault.                                                                                                    | Spin start function failed to detect the motor speed.  Parameters not saved, defaults reloaded.                                                                                                    |
| 5000             |              | Analog input ourset aut of an an                                                                                                    | Try again. If problem recurs, refer to your local ABB representative                                                                                                    |
| F0007<br>F002 I  | 0x12<br>-    | Analog input current out of range Internal drive Fault                                                                                                    | Check input current in range defined by parameter <b>1300</b> .  Refer to your local ABB representative                                                                                                    |
| FAULES           | -            | Internal drive Fault                                                                                                    | Refer to your local ABB representative                                                                                                    |
| ALF-01           | 40           |                                                                                                    | Measured motor stator resistance varies between phases. Ensure the motor is correctly connected and free from faults. Check the windings for correct resistance and balance.                                                                                                    |
| AFE-05           | 41           |                                                                                                    | Measured motor stator resistance is too large. Ensure the motor is correctly connected and free from faults. Check that the power rating corresponds to the power rating of the connected drive.                                                                                                    |
| AFF-03           | 42           | Autotune Fault                                                                                                    | Measured motor inductance is too low. Ensure the motor is correctly connected and free from faults.                                                                                                    |
| ALF-D4           | 43           |                                                                                                    | Measured motor inductance is too large. Ensure the motor is correctly connected and free from faults. Check that the power rating corresponds to the power rating of the connected drive.                                                                                                    |
| ALF-05           | 44           |                                                                                                    | Measured motor parameters are not convergent. Ensure the motor is correctly connected and free from faults. Check that the power rating corresponds to the power rating of the drive.                                                                                                    |

**ABB Oy** 

AC Drives P.O. Box 184 FI-00381 HELSINKI

**FINLAND** 

Telephone +358 10 22 11 Fax: +358 10 22 22681

www.abb.com/drives

ABB Inc.

Automation Technologies
Drives & Motors

16255 West Glendale Drive New Berlin, WI 53151

USA

Telephone 262 785-3200

1-800-HELP-365

Fax: 262 780-5135

www.abb.us/drives

Canada Headquarters, Low

Voltage Drives

ABB Inc.

800 Boulevard Hymus,

Saint-Laurent, Québec, H4S 0B5

Canada

Telephone: 1-888-856-6266

1-800-HELP-365

Fax: (514) 856-6297

www.abb.ca/drives

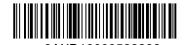

Power and productivity for a better world™